## **City of Heroes/City of Villains Keybind, Macro & Emote Guide**

V2.00 – April 2009 (Issue 14)

Compiled by

The Legendary Death-Defying

**Shenanigunner** 

**@Shenanigunner** or **shenanigunner [at] dgath [dotcom]** aka (on Victory) **Sgt Glory B**, **Rorschach Mr Cellophane**, **R A Heinlein, BrotherJustin, Sir Richard F Burton, Chain Chain Cheney, V. Endetta Count Q.**  aka (on Virtue) **Doctor Gigglez**, **Sioux Sheff**, **Vond** 

**Now always found at http://tinyurl.com/cohbinds** 

### TOC

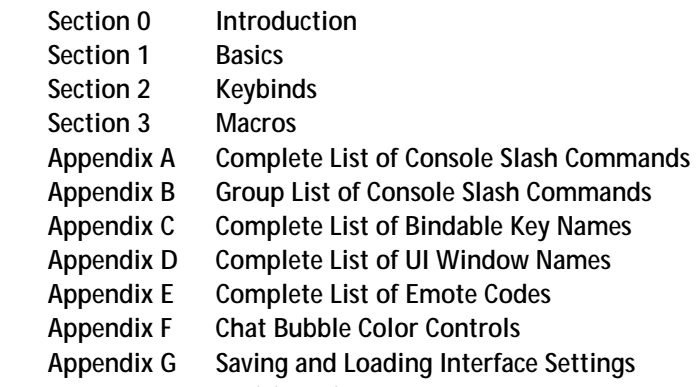

 **Revision History** 

### SECTION 0 – INTRODUCTION

### 0.1 What are Keybinds & Macros?

 Keybinds and macros are ways to remap the keys, mouse buttons and game commands into a control configuration that better suits a given player's play style and preferences. Instead of being locked into a fixed set of control keys and commands, as some older games do, or providing a simple reassignment feature as most newer games do, sophisticated games like City of Heroes/City of Villians permit you to remap, change and combine the game commands and controls in an almost unlimited fashion.

 For example, instead of simply letting you change your "run" command from the default R key to another, keybinds allow you to bundle two or more commands onto one key, so that you initiate running and go into Super Speed at the same time. Another example is the very useful "engage" keybind, which targets the nearest foe and locks you onto him in "follow" mode. For a melee player (scrapper or tanker) in the middle of a multi-foe fight, being able to whack one key and lock onto a foe for focused attacks can change your play style and success rate.

 Or, on the fun and silly side, you can combine chat strings with actions – a local string "C'mere, you ugly SOB!" with a taunt, or "Roast in hell!" combined with a AoE (multi-foe area of effect, that is) Burn or Scorch power. Or "Let's get 'em!" combined with a suitable emote (character animation), to tell your teammates it's time to get down to business. (There are several of those predefined in the QuickChat emote menu.)

 A macro is exactly the same as a keybind, except that the string of commands is bound to a power-tray button and has to be activated by a click or an associated power-activation command (by default, the associated keyboard-top number or alt-number). Generally, you should use keybinds for commands and command sequences you need to activate quickly and often, while macros can be used for actions for which you'll have time to find and click a power button.

 Some players might be happy with a few reassignments from the default command keys. Others might want to do the crazy thing and create a completely custom mapping of everything. However, all players can benefit from a few keybinds that make key powers speedier and easier to use in the heat of battle.

### 0.2 Why do I need a Keybind & Macro Guide?

 Creating effective keybinds (or binds, for short) and macros takes some knowledge and experience, which the basic game manuals don't really cover. At a minimum, you need to know the basic syntax for writing a bind or macro, and have a list of all the console or "slash" commands (so called because they begin with a slash that identifies them as commands when you type them into the chat window).

 Since the developers of CoH don't provide a comprehensive guide, and are a little loose about providing consistent information about the list of available slash commands with each update, it's fallen to the player community to keep track of the commands and teach each other how to use them. A guide of some sort is essential to help you master this complicated and flexible set of commands.

### 0.3 There doesn't seem to be any shortage of Bind & Macro Guides. Why this one?

 Any time documentation is written by a community of users, you're going to see some common limitations. Those who are real hotdogs with the tools may not be very good at writing about them; those who can write well may not know enough about the process to get all the details right; even those who can do both might not have time to gather all the details or keep things updated.

 I set out to write this guide because, as a player new to CoH (as was everyone at one time) and a player new to multiplayer online games, I couldn't find a good, complete, up-to-date guide that was written in language a non-MMOG maven could understand. The guides that were any good in the information department seemed to be written in poorly-translated Martian, assuming far too much previous knowledge on the part of the reader. And the guides that were incomplete, sloppily compiled and out of date were even more frustrating for a newcomer, because it was hard to identify what was right and what was useless.

 So here's this guide, added to the pile, and I hope an improvement and of value to both new and existing players. My aim was to combine many years of experience writing software and programming manuals (most for novice and nonexpert users) with my fascination of City of Heroes and all the reliable information I could lay hands on. It's my aim to keep it updated, both with new info gleaned from the forums and other users, and from reader feedback.

### 0.4 How This Guide is Organized

 The organization of this guide is simple. Section 0 is the Introduction, which you're reading. Section 1 is Basics, like terminology and syntax, which I urge all users to read carefully, so that they can follow the terser language in the following sections. Section 2 explains how to write and use Keybinds. Section 3 covers Macros (mostly, in how they differ from Keybinds). Appendix A lists all the known console or slash commands, with their individual syntax and notes on how to use them. Appendix C lists the names of all the bindable keys. Appendix D lists the known window and menu names. And Appendix E lists all the known "emote" commands, with notes where appropriate.

### 0.5 Updates

 For many reasons, this will probably be the final update of this guide. The last update was around Issue 8 in late 2006 and not very much grew out of date; even with massive changes to the game the command and emote set hasn't changed as much as in prior Issues. I am also nearing my end of involvement with the game, at least to the point where I am inspired to maintain this guide. But you never know…

 Updates and corrections, especially to the command and emote lists, are encouraged. Comments on everything are welcomed. And pestering when I let the guide fall out of currency is solicited – I have a tendency to move on and not maintain efforts like this, especially when there's no feedback.

 Email to **shenanigunner [at] dgath [dotcom]**, or to whatever maintenance email address is listed on the web site at **http://www.dgath.com/coh/**, is the best way. You can also send in-game mail to @Shenanigunner, or tap me whenever I'm online. My global chat handle is **@Shenanigunner**.

### 0.6 Acknowledgements

 Only the general presentation of this guide, along with much direct verification of the commands, is solely mine. All of the information came from other sources – mainly, the game itself, its user manual, and the Prima game guide.

 The original list of slash commands was provided by Xocyll, in the Usenet forum **alt.games.coh**, copied from the Binds forum on the official CoH web site. Xocyll has also posted a number of discoveries of his own on the Usenet group, which are included here, and has provided continual feedback on the guide. Neil Cerruti provided some useful info and feedback as well for the I6/I7 material.

 A lot of the basics came from other guides and helpful people in the forums. As nearly all of it traces back to information from the game developers, and because I didn't keep track of who told me what, all I can do is offer a general, generous and heartfelt thanks to everyone who helped increase my understanding of how this is done. I make no claim at all that I could have done it without all that help.

 This guide is expressly placed in the public domain, but with the firm expectation that any copying or usage will be credited. (Thanks.)

#### 0.7 City of Heroes vs. City of Villains

 As far as I know, both games are identical in their use of binds and macros, and almost all commands are interchangeable between the games. There are a very few commands that are peculiar to one or the other (mostly, to CoV alone) and a number of commands that have different names but appear to be synonyms – you can "lackey" someone in CoH if you wish, and "sidekick" them in CoV.

#### 0.8 Things To Come – Future Plans

 This guide will likely never be "complete" since there are always hidden or unknown commands or tweaks, and changes with every Issue and running fix by the Developers. Some of the things in the ongoing agenda include:

- Thorough testing of commands I was not able to test mostly, those to do with groups, supergroups and the global chat feature. Anyone who does a lot of teaming or SGing, and is messing with the new global chat stuff, is invited to test and correct the commands listed here, and pass along nifty things they find.
- Adding more "cool bind" info. Right now, I'm putting the useful and fun binds I find and hear about into a separate web page on HEROICA!, but there's room to add sections on lists of example binds here.
- Adding more detail on groups of slash commands and how to put them to good use. First up will be the UI, window and display commands, to help you improve your visual gaming experience.
- More details, corrections and data for things like variable and window names and hidden commands and command features. Send 'em along!
- A word about complex bind sets: I have intended to bring in much info about pet, healer, defender and controller binds, but each is a topic for its own guide. There are in particular some very good Mastermind pet bind guides out there. Eventually I'll collate, edit and present the material… but not today. In the meantime, check the HEROICA! site for collections of cool bind sets for these archetypes.

### SECTION 1 – BASICS

### 1.1 Overview

 I'm going to put all the special terminology in this section – so if you run into an unfamiliar or cryptic term in the later sections, it's either because you didn't read this one or because I slipped and forgot to include it. (Let me know, in that case.) I'm also going to put most of the general, basic information that applies to both keybinds and macros in here, with a few repeats of key items in other sections.

 *Read this section – it will help you get going much faster and with fewer problems than if you just jump to the how-to sections!* 

### 1.2 Terminology

**Keybind** – A string of game commands "bound" to a single key or mouse button, which will be executed when that key or button is pressed. Also called just a "**bind**."

**Macro** – A string of game commands assigned to a Powers tray button, which will be executed when that Power button is clicked or activated via a keypress.

**Syntax – T**he precise rules by which a keybind or macro string is constructed. If a string is constructed wrong – has faulty syntax, that is – it probably won't work, or at least won't do what you want it to do.

**Toggle** – To turn a power on or off, whichever state it isn't in, with a single command. Most shields and buffs are toggle powers, which you activate with a click of the button and then deactivate with a click of the same button. There are ways to force toggles to the on and off states, no matter what state they are in to begin with.

**Window** – Any of the individual dialogs, menus, and separate windows that are part of the user interface.

### 1.3 Entering Keybinds & Macros

 Keybinds and macros are entered from within the game, by typing strings into the chat window's entry line. The current chat channel selected does not matter; you're going to override the chat function and direct the command to the "console" (the game's command input window) by typing a foreslash ( / ) as the first character. You're not going to forget that slash. Trust me, after the first time you send a bind string out to the entire zone because you forgot the slash, you're not going to forget the slash.

 There are some good rules for entering binds and macros. The first is to park your character in a safe place, so you won't have to deal with unexpected foes while you're tinkering. Inside a tram station or store is a good place. Face your character to the wall, a universal multiplayer game announcement that you're busy with some internal task and don't want to be interrupted. If you're going to be at it a while, you might type the command "/hide" into the console to start. This will make you invisible to everyone else in the chat and search windows, so they won't bother you. (Remember to "/unhide" when you're done!) Finally, select a safe chat channel, so that if you do screw up, no one will be privy to your bobble. Using the Team channel while you are not in a team is good – if you accidentally send chat message, either nothing will happen or you'll just get a warning that you're not on a team.

 You can also enter keybinds by editing a text file and then loading it, but that's an advanced step we'll cover separately. For now, the easiest way to start entering binds and macros is directly, in the game.

 I strongly recommend that you start with a clean, new set of default keybinds (by going to the Controls menu and resetting everything to Default), and then slowly entering your new binds and testing them. You should also save your keybinds to a local text file every time you are about to make a new set of changes, so that you can quickly reload a working set if you mess up something and need to re-Default things.

### 1.4 Basic Syntax

The basic syntax for a keybind, which is typed into the chat window's message-entry window, is:

### **/bind** *key command\_string*

 This will "bind" the specified command string to the specified key. You can bind commands to almost all of the keys on the keyboard, with some limitations. Once a valid command string is successfully bound to a key, any prior assignment to that key is erased and pressing that key will execute the command string. The basic syntax for a macro, typed in exactly the same way, is:

#### **/macro** *macro\_name command\_string*

 This will "bind" the specified command string to a power-tray button with the identifying name specified. Macro names can be one to three letters or numbers, and some punctuation. (Actually, there is no limit to the length of a macro name, but only three characters will fit on a macro button.) Macros can, confusingly, be given identical names, which is not recommended. Once a valid command string is successfully bound to a macro button, activating that button will execute the command string.

 The slash at the beginning of those commands is very important: if you don't include it, you'll simply send the string out to whatever chat channel you have selected, provoking much humor and wrath from whoever sees it. (Sending a bind string out into a zone-wide Broadcast is one of the top not-quite-a-newbie tricks. You are allowed to avoid it. See the suggested rules in 1.3.

### 1.5 Variables

 Binds and macros are a lot more useful if you can insert variables, such as player or foe names, your own name, level and archetype, etc. City of Heroes includes such variables, which may be inserted into any command string in place of fixed text. It is the dollar sign (\$) first character that identifies the label as a variable, which is why you can't use a dollar sign in most macro and bind text strings.

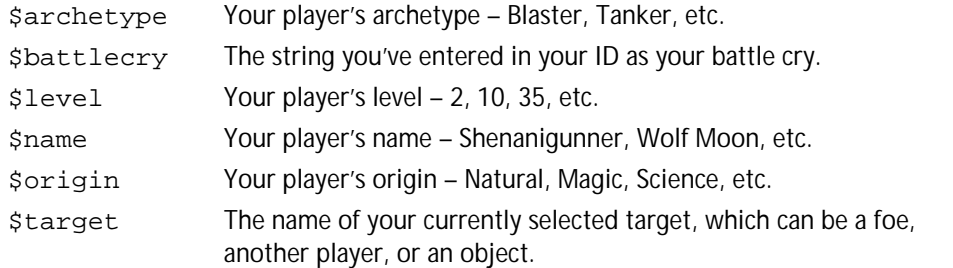

I suspect there are other, new or hidden variables. Updated information will be gratefully received.

### 1.6 Useful References

 There are several useful references for creating binds and macros. Two are included here: Appendix A lists all the currently known slash commands, and Appendix E lists all the currently known emote codes. You'll likely wear out a few copies of both in your gaming time.

 More current lists, and many tips and tricks, can be found on CoH-related web sites and in the official CoH forum devoted to binds. Look these resources up for help, ideas, and information I haven't included here.

 Perhaps the most useful reference you can have is a copy of the complete default keybinds, which I haven't included here because it's bulky, but easy to get. And that's one of the key (heh, heh) secrets here: Very few keys in CoH are "hard coded" and unchangeable. Nearly all keyboard and mouse commands are "bound" in a changeable manner. You could erase or eliminate nearly every game command from the keyboard (not that that would be very useful, but it also means you can completely, totally rearrange and remap how the commands are used.) Out of the box, the game simply has a default set of binds that move your character, open and close windows, activate powers, etc. Looking at this default list can be very informative.

To get your very own copy of the default key binds, perform the following steps:

- In the game, go to **Menu | Options | Controls** and select "**Reset to Defaults**." This is recommended if you've done any inexpert tinkering with binds; otherwise, skip this step. If you do, the file you generate will include any changes you've made.
- In the chat window, type:

#### **/bind\_save\_file c:\defaultbinds.txt**

 You can substitute any path and filename you like. Open the file and you'll find a complete list of the default binds and command strings. (When you get more experience, you can edit this file directly, making as many changes as you like and then load it into the game to make all the bind changes at once.)

It will be assumed that you have this file, printed out for reference, as a companion to this guide.

### 1.7 Editing Keybind Files

Once you start messing with binds, you'll probably want to move on to making wholesale edits rather than laboriously typing in strings in the game. It's pretty simple; you can even do it while you're in the game, subject to some cautionary notes.

First, save your current keybinds as just described above. In the chat window, type:

### **/bind\_save\_file c:\defaultbinds.txt**

It's probably best to use the name of the character, so that each file you save and edit is distinct from the others.

Now switch to the Windows desktop and open this file in your favorite editor. Wait, before you do that, save a backup copy of the file, so you can load your "last good state" if you screw up the file.

Edit away. When you're ready to try the commands, switch back to the game and in the chat window, type:

### **/bind\_load\_file c:\defaultbinds.txt**

Test away.

Two notes: You should park your character in a very safe place, like the inside of a store or tram terminal, before switching away to the editor. You don't want to come back and wake up dead. You might also want to /hide while you're working.

Also, you may find that switching in and out of the game messes up your mouse control. In this case, go to Control Panel, open your mouse applet, and be sure that "Disable acceleration in games" is unchecked. If it's unchecked, check it. One of those should keep the annoying problem of your mouse going to one-tenth control speed from happening.

### SECTION 2 – KEYBINDS

### 2.1 Keybind Overview

To recap things you should have read above:

- A keybind binds one or more slash commands to a single key. When that key is pressed, the command string will be executed.
- You enter keybinds by typing them into the chat entry window, prefaced by a foreslash ( / ), in the form:

#### **/bind** *key command\_string*

- The command string should normally be enclosed in one set of double quotes, although they can be omitted for single-word commands.
- Any binds you enter will erase and overwrite any existing bind on that key.

And while we're at it:

 - You can erase a keybind, either one you've entered or a default one, by using the "nop" (no operation) keyword:

#### **/bind** *key* **nop**

### 2.2 Key Names

 Nearly every key on the keyboard can be used for binds, but, like magical spells, you have to know each key's "true name" – which might not be obvious. For example, to bind something to the equals key, you can't use  $" =" -$  it won't work. You have to use "equals" instead. Many keys have similarly odd, but sensible once you understand them, names.

 The list of allowable key names can be found in Appendix D. This list may be incomplete; more information is actively solicited!

The alphabetic keys are case-insensitive; binding to R and r is exactly the same.

### 2.3 Basic Command Usage & Command Modifiers

 In some cases, all that needs to be done to use a slash command in a keybind is to type the name of the command:

#### **/bind F "follow"**

 Note that the command string is in quotes; although you can sometimes get away without the quotes, you should make it a practice to always use them, even when the command is a single keyword, as here. This command, which mimics the default bind for the F key, will cause your character to follow the selected target. However, the following example:

#### **/bind A "left"**

 won't do quite what you think (what the default bind for the A key does). Since hardware and operating system key repeats are disabled within City of Heroes (actually, they are discarded everywhere except in the chat text entry window), pressing A with this bind will cause your character to move the default amount in a strafe-left manner. And stop. Since what you probably want is for the character to keep strafing left as long as you hold the key, you have to add a modifier:

#### **/bind A "+left"**

It's that  $+$  that makes the key repeat the action as long as it's held down.

 Now suppose you want to toggle on a power or state – like autorun (R in the default key mapping). If you use

#### **/bind R "autorun"**

what you'll get is a status response: you'll see "autorun 0" in the chat window, since the above command is treated as an inquiry into the state of the autorun command. If you try:

#### **/bind R "+autorun"**

 you'll get autorun as long as the key is held down... or the same as holding down the W key, not very useful. To make autorun toggle on and off the way the default is mapped, you have to use:

#### **/bind R "++autorun"**

...and there's the trick. The  $++$  tells the game that it's a toggle command: each press will toggle the state of that power on or off. If you were to be silly and use:

### **/bind Q "++turn\_left"**

what you would get is your character spinning in left circles when you pressed Q, until you pressed Q again to stop it. Silly, but again not very useful.

Commands that toggle can usually also accept a numeric toggle code. For instance:

#### **/bind R "autorun 1"**

would force autorun on, no matter how many times it was pressed. You could then bind another key:

#### **/bind V "autorun 0"**

 to turn autorun off unambiguously. This isn't a very useful example, since toggling autorun on and off with one key is quite enough for most players, but there are many situations where you want a firm "on" command and a firm "off" command, with no possibility of, say, dropping your shields during a battle, or turning off Hover or Fly in a sticky situation.

We'll go into more detail about toggles later.

 Note also in all these examples that there is no slash in the bind string, except at the beginning. A slash in put in front of a slash command only when it is being executed directly, by itself, from the console line (which is rare except for user interface commands). It's that first slash that tells the game that what follows is a console command of some sort.

### 2.4 Command Separators

 The real power of binds and macros isn't in binding a single command to a key or macro button: it's in the ability to string multiple commands together in that bind. There are some limitations in how you can combine actions – mainly, you cannot easily combine two attack powers into one bind or macro – but generally any reasonable combination of actions can be made. If there is a limit to the length of a bind command string, it's long enough that it will rarely be a problem.

Here is perhaps the single most useful custom bind for melee types:

### **/bind G "target\_enemy\_near\$\$follow"**

 This extremely useful bind causes your character to target the nearest foe and follow (lock onto) them. By binding it to my G key, I have the option of tapping F to follow a selected foe (useful when I want to home in on a boss surrounded by minions who might be closer to me), or G to just pounce on the closest foe. In the middle of a fight, surrounded by foes, it is a huge timesaver (and occasionally a butt-saver) to be able to whack G and retarget the nearest foe, rather than the one the game selected for me (who might be out of point-blank range).

 The trick here is the "\$\$" characters, which act as a separator between commands. If you were to simply type a list of commands separated by spaces, the console would be unable to parse the line and while it might do something, it's not likely to be what you wanted. So each command needs to be separated from the next by a "\$\$" pair, with **no** spaces around it.

 You can string multiple commands together using the \$\$ separator, but there are often limitations on which commands will work in certain cases and sequences. You will probably have to experiment with each new combination to find one that works the way you want it to. Here's a simple mod to the above bind that can be helpful in a team situation:

### **/bind G "target\_enemy\_near\$\$g I've got the \$target!\$\$follow"**

 This bind will target the nearest enemy, announce in the Team channel "I've got the Bone Daddy!" (or whichever foe was targeted, by name), and then follow him. Since the chat text is only in the Team channel and simply won't show up when you're not teamed, it won't bother non-team players.

 And... *\*ahem\**. A word about that. It's an annoying newbie trick to put a chat message on your power activations; no one you're not teamed with cares that you've activated Fly, hurled a Zapp, turned on your Plasma Shield, etc. Most newbies who discover the joys of chat-binding do it.. once. And get howled out of the zone, most likely. Don't be a clueless jerk; don't bind chat messages to your powers except very selectively in the Team channel, when the message will be helpful – every single time! – to your mates.

A useful variant of this example bind, although it's hard to make it fully automatic, is:

### **/bind H "g I'm assisting \$target!\$\$follow"**

 If you click on a teammate you wish to assist (for example, a tanker pounding on a boss) and then hit H, you will announce to your teammates, "I'm assisting Shenanigunner!" and follow that mate as he moves from target to target. There are some limitations on this bind, but it might be helpful to some players. The /assist command might be useful in a bind like this, too.

### 2.5 Toggles and Forced Toggles

 One of the problems with keybinds is that most are, by default, a toggle – the bind will simply turn the power to whichever state it's not in. Sometimes, as with the autorun key, that's exactly what you want. Other times, you want an absolute, guaranteed "power on" or "power off," even if you hit the key by mistake.

 Easy enough. There are several "power activation" commands that operate in different ways, and it's esy to select the one you want.

You can toggle a power by specifying its name (preferred) or which tray slot it resides in:

**/bind P "powexec\_slot 3"** 

#### **/bind P "powexec\_name Fire Shield"**

 Assuming Fire Shield was in slot 3 of the main tray, these binds would work exactly the same – pressing P would toggle Fire Shield on and off. (I can think of some uses for the slot-number method, but in general, you should stay with the power-name method.)

 But if you want Fire Shield to go on, and on only, when you whack a specific key, so that you never inadvertently drop the shield during a battle, you would use:

#### **/bind P "powexec\_toggleon Fire Shield"**

 Which would always force Fire Shield on, even if it was already on. (That is, if the power is on, the command would have no effect.) You could turn the power off by clicking its tray button, or by adding a forced off bind:

#### **/bind O "powexec\_toggleoff Fire Shield"**

### SECTION 3: MACROS

#### 3.1 Macro Overview

 If you've read this far, macros are simple: they are exactly like keybinds in every way, except that they are bound to a Power tray button instead of a keyboard key.The only difference is that the basic syntax is:

#### **/macro AST "g I'm assisting \$target!\$\$follow"**

 which will create a button labeled AST in the first open power tray slot. Clicking this button, or activating it with an associated keypress, will be exactly the same as pressing H in the above keybind example.

 Macros are the primary reason you have 90 power tray slots. Besides being able to create a couple of alternate power configurations, you can create any number of macro trays – one for soloing, one for team work, one to primarily control or defend, one for melee or ranged attack work, etc.

 The only other useful thing to say about macros, except for what's already been said under the previous section, is that there is a second macro creation command, /macroslot. This command assigns the newly created macro to a specific slot instead of the first available one:

#### **/macroslot 5 AST "g I'm assisting \$target!\$\$follow"**

 ...would put the new macro in slot 6 of the primary tray. (Yes, the numbering for this command is zerobased, so 0-9 correspond to slots 1-0.) I'm not sure this has any great usefulness, as you can create a macro and then drag it anywhere you like. But there you go.

 Macros may be named with any combination of letters and numbers from one character to... many, I'm not sure what the limit is. However, more than three characters will not fit on the button, so you would be wise to keep your macro names to three characters or less.

### **Appendix A: Slash Commands Reference**

Keywords in *italics* represent values to be specified.

Elements in [brackets] are optional. If an element is not in brackets, it is required.

Numbers in {braces} are required:

- Numbers separated by vertical bars {0|1} represent the valid selections.
- Numbers separated by a dash {1-4} or {0.1-2.0} indicate the range of acceptable values.
- Some commands that require a numeric value will return the current state if entered without a number; others will return an error message.

Commands that use an underscore ( \_ ) to separate words can also be entered without the underscore, for example, /window\_hide and /windowhide are equivalent. The underscore versions are generally used here. All commands are also case-insensitive; UPPERCASE and CamelCase words are only for convenience.

I have listed all known synonyms, but entered the usage information only for the one I think is the most useful or obvious option, and pointed the other terms to it.

*Current Status:* Most of the global chat stuff is untested. Verifications and corrections solicited! Anything highlighted in blue is something I have not yet verified or which I have found to be buggy – so use it cautiously and be sure to tell me anything useful you find out about it.

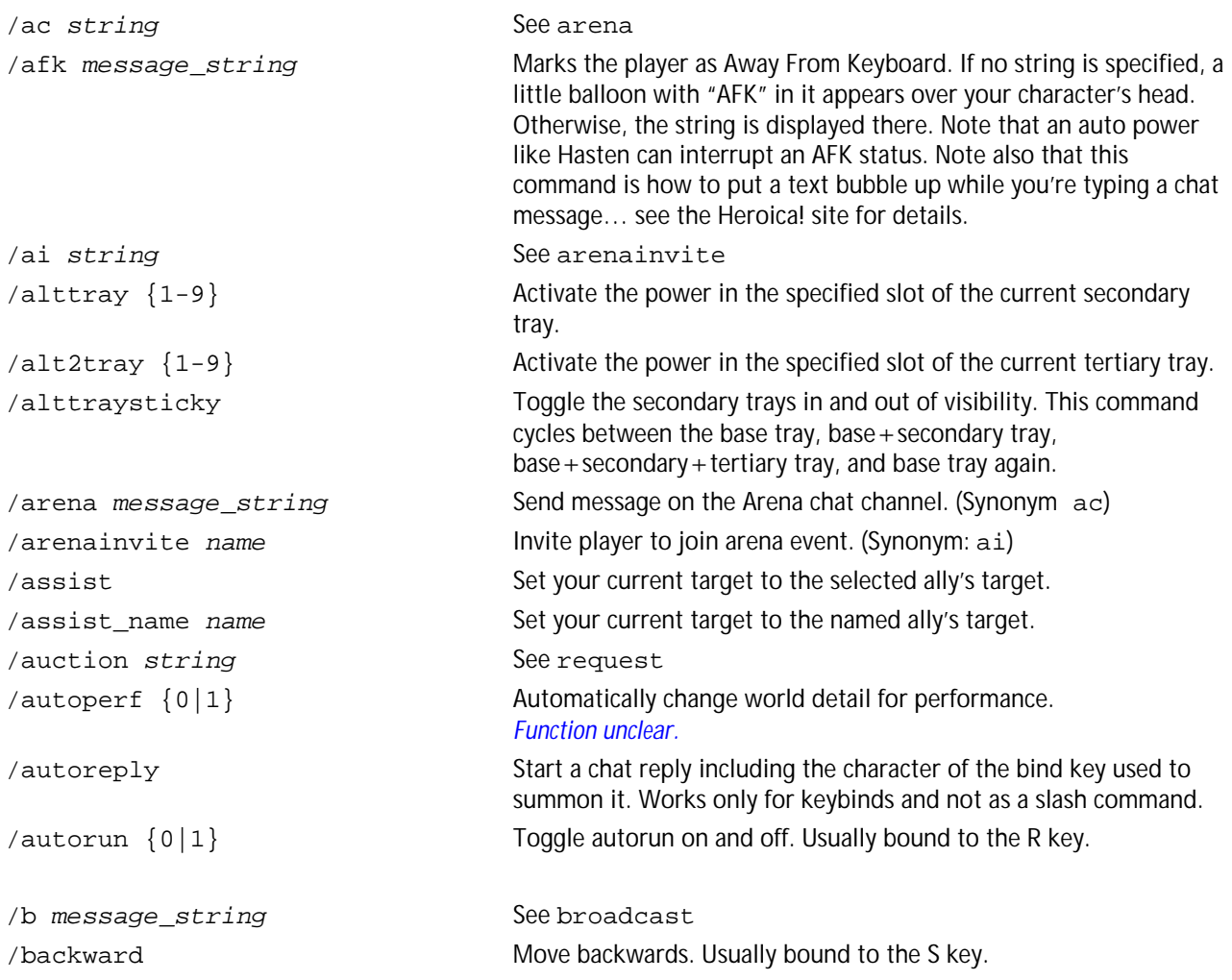

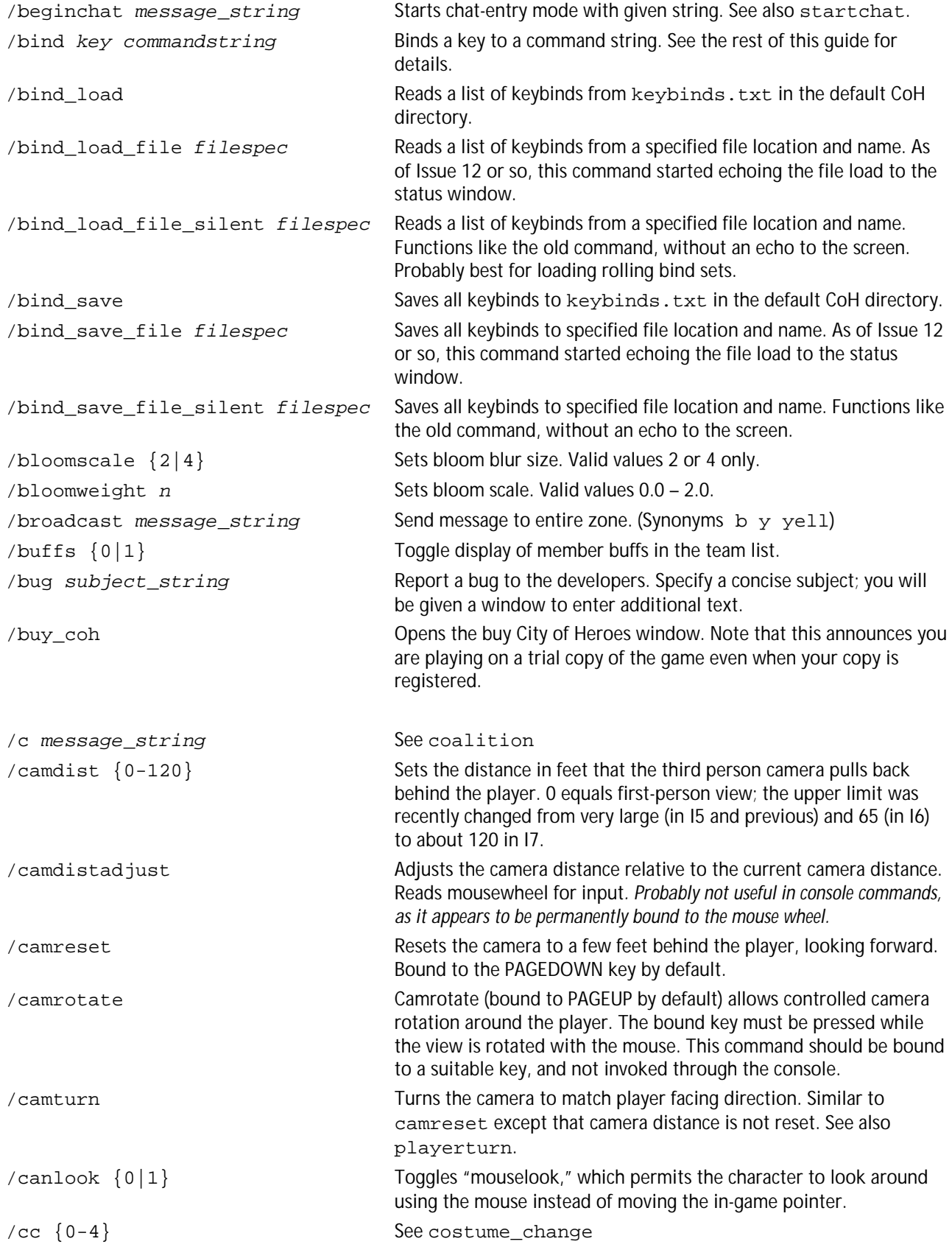

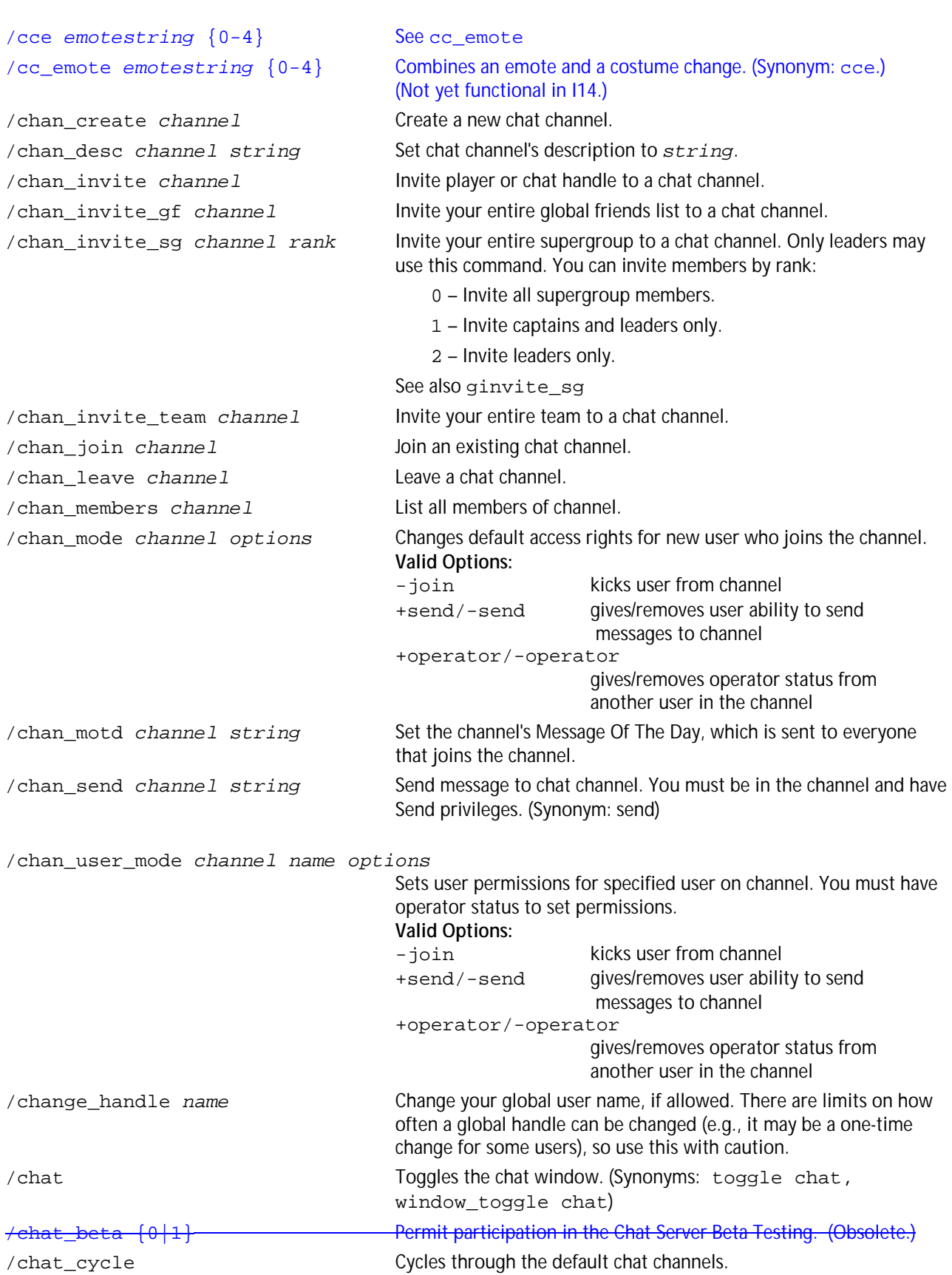

### *See Appendix G for complete information on using chat save and load functions.*

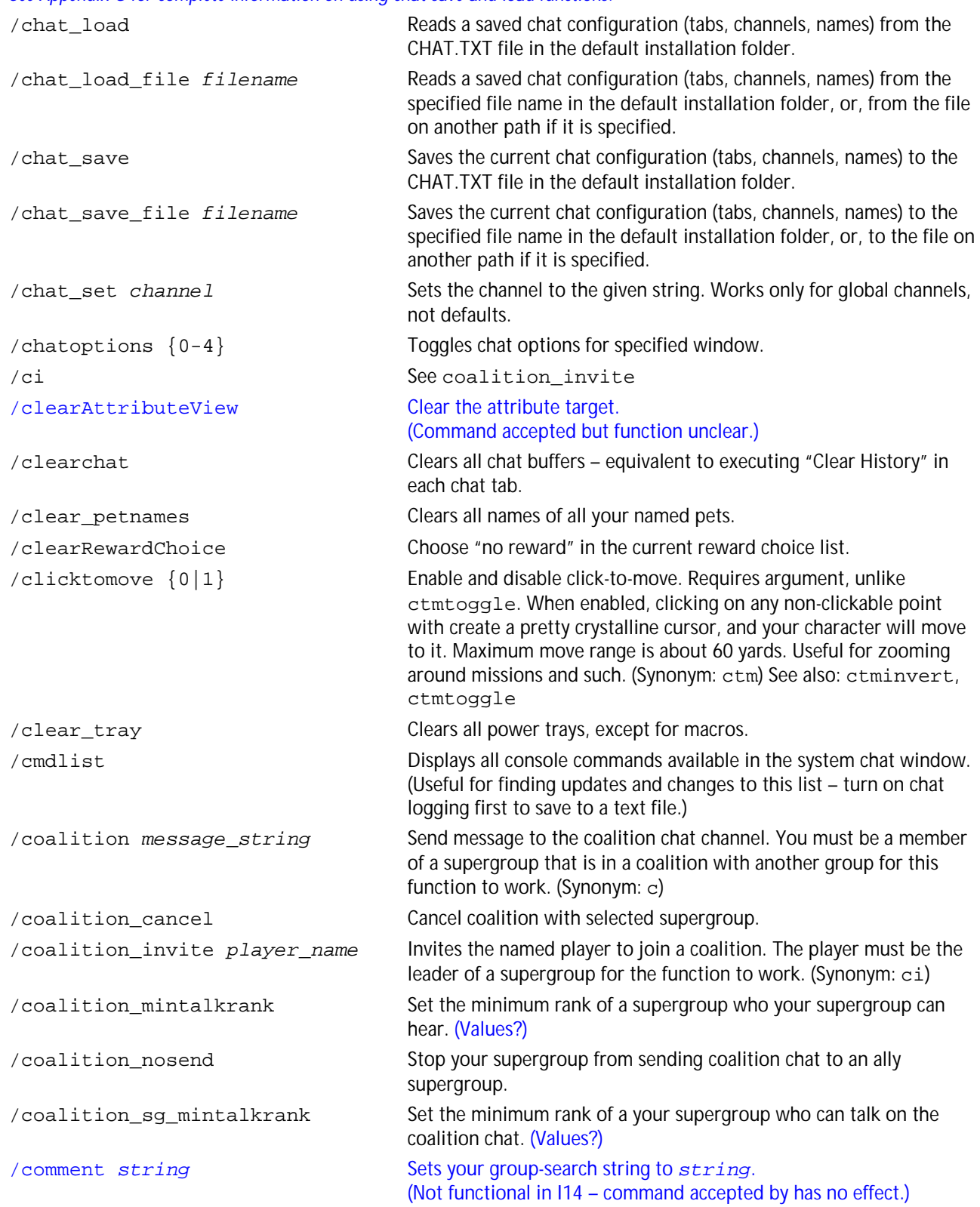

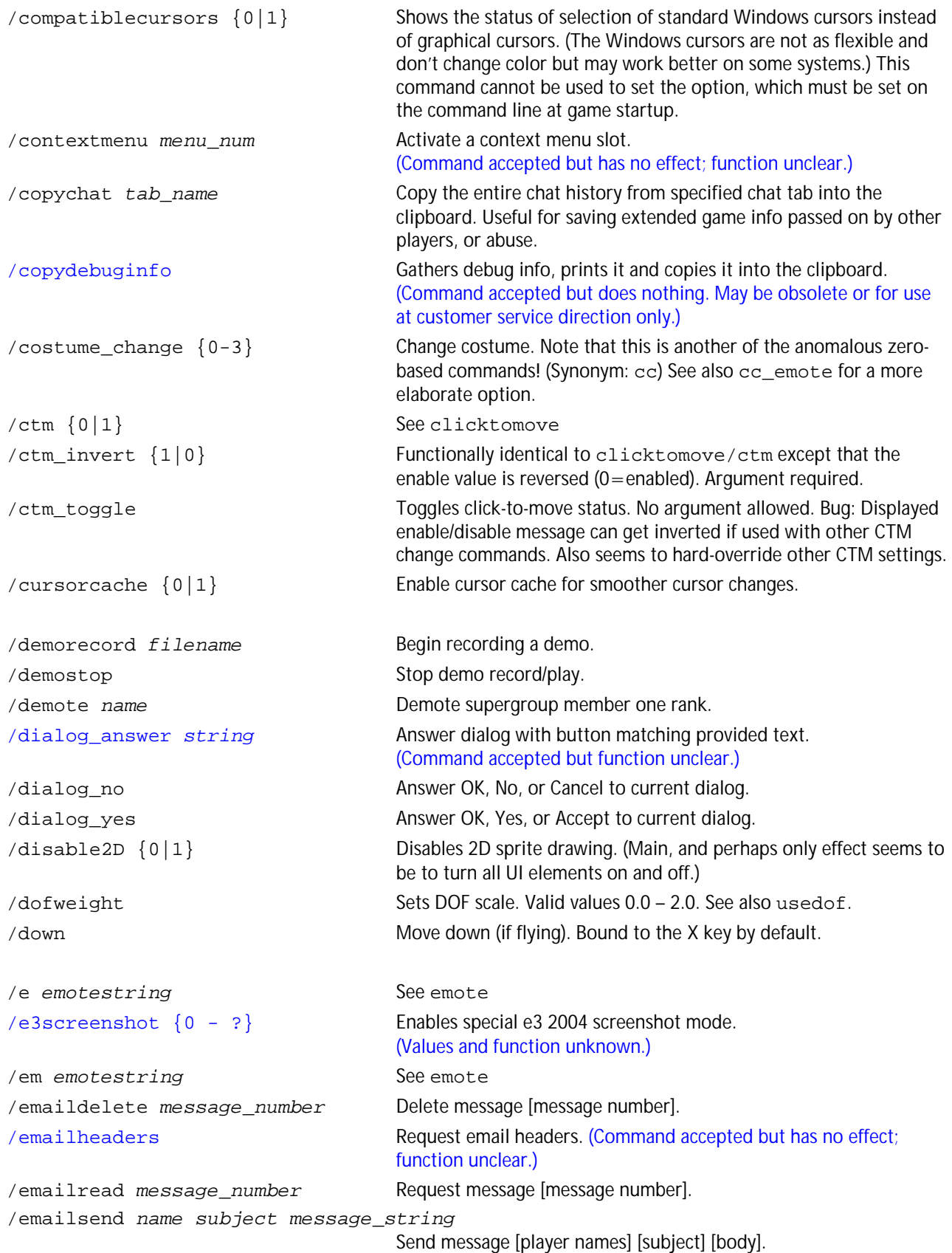

/emote *emotestring* Causes player to display an emote animation or emote string. **Emote codes can be found in Appendix E.** Any string that does not match a valid emote code will be displayed in a visible thought bubble for a few seconds. (Synonyms: e em me) /estrange *name* See unfriend /ex *name* See sidekick /exemplar *name* See sidekick /f *message\_string* Talk to friends channel. /face Turn player to face selected target. /findmember Search for player. Appears identical to search. /first {0|1} Toggles between first and third person camera. (Inverse of third.) /fl See friendlist /follow Toggle follow mode. /forward Move forward. /forward\_mouse Move forward; enable autorun after 2 seconds. /friend *name* Add player to friend list. /friendlist Display friend list in chat window. (Synonym: fl) /fsaa {0|2|4} Sets the amount of full screen antialiasing. Other values can be set but their impact is unclear. *Note: FSAA has more impact on framerate than nearly any other graphics setting!* /fullscreen {0|1} Effect not entirely clear. Sets video mode to fullscreen. If set to 0, the game will start in windowed mode next time; when set to 1, game will start in fullscreen mode. Cannot be changed during gameplay; you have to make this setting and then restart to change the view. See also maximize. /g message\_string See group /gamereturn Reset UI by leaving in fullscreen mode, closing dialogs and closing all secondary (nonessential) windows. (Same as windowcloseextra) /getarenastats Get your arena combat statistics. /getallarenastats Get your arena combat statistics, more comprehensive display. /getratedarenastats Get your arena combat statistics for rated matches. /getcomment Get your group-search string. (Command accepted but returns blank string in all cases.) /getglobalname *charname* Get player's global name from character name. Using command without name returns an "unknown command" error.) /getglobalsilent *charname* Get player's global name from character name without reporting results to chat window. Appears to work but if no display is generated, not sure of purpose… /getlocalinvite *globalname* Invite current character name from global player name. /getlocalname *globalname* Get currently active character name from global player name. /getpos See loc /gfriend *name* Add a player to your global friends list.

/gignore *name* **Ignore** user on global chat.

/guide See helpchat

/h See helpchat

/gfriends Display all members of your global friends list. /gfriend\_player *name* Add player to global friends list via their player name. (Not functional?)

/ghide Make yourself invisible to your global friends. Disconnected from hide/unhide.

/gignoring Display list of ignored users on global chat.

/ginvite *player\_name* Invites the named player to join a global chat.

/ginvite\_sg *channel rank* Invite your entire supergroup to a global chat channel. Only leaders may use this command. You can invite members by rank:

- 0 Invite all supergroup members.
- 1 Invite captains and leaders only.
- 2 Invite leaders only.

 See also chan\_invite\_sg /gmotd Recall the global message of the day, as displayed at first login. /goto tray  ${1-9}$  Set the main tray to the specified tray number. /goto\_tray\_alt {1-9} Set the secondary tray to the specified tray number. /goto\_tray\_alt2 {1-9} Set the tertiary tray to the specified tray number. /goto\_trays\_tray  $\{1-3\}$   $\{1-9\}$  Set the specified tray (1-3) to the desired tray number (0-9). /group *message\_string* Send message to group channel. (Synonyms: g, team) /gunfriend *name* Remove a player from your global friends list. (Via global name?) /gunfriend\_player *name* Remove player from global friends list. (Not functional?) /gunhide Make yourself visible to your global friends. Has been disconnected from hide/unhide. /gunignore *name* Un-ignore user on global chat.

/hc See helpchat

/help Open Help window.

/helpchat Selects the global Help channel. (Synonyms: guide, h, hc) /hide Hide your name from other users in the "who's on" lists. Does not affect ghide/gunhide. /hideall Hide your name from other users in all of the "who's on" lists.

/hidefriends Hide your name from other users in the Friends list.

/hidegchannels Hide your name from other users in the Global Channels list.

/hidegfriends Hide your name from other users in the Global Friends list.

/hideinvite Hide your name from other users in invites.

/hidesearch Hide your name from other users in search.

/hidesg Hide your name from other users in the Supergroup list.

/hidetell Hide your name from other users in tells (direct chat).

/hideprimarychat Toggle primary chat window text messages. You can reduce the chat window to just the chat entry line with this command.

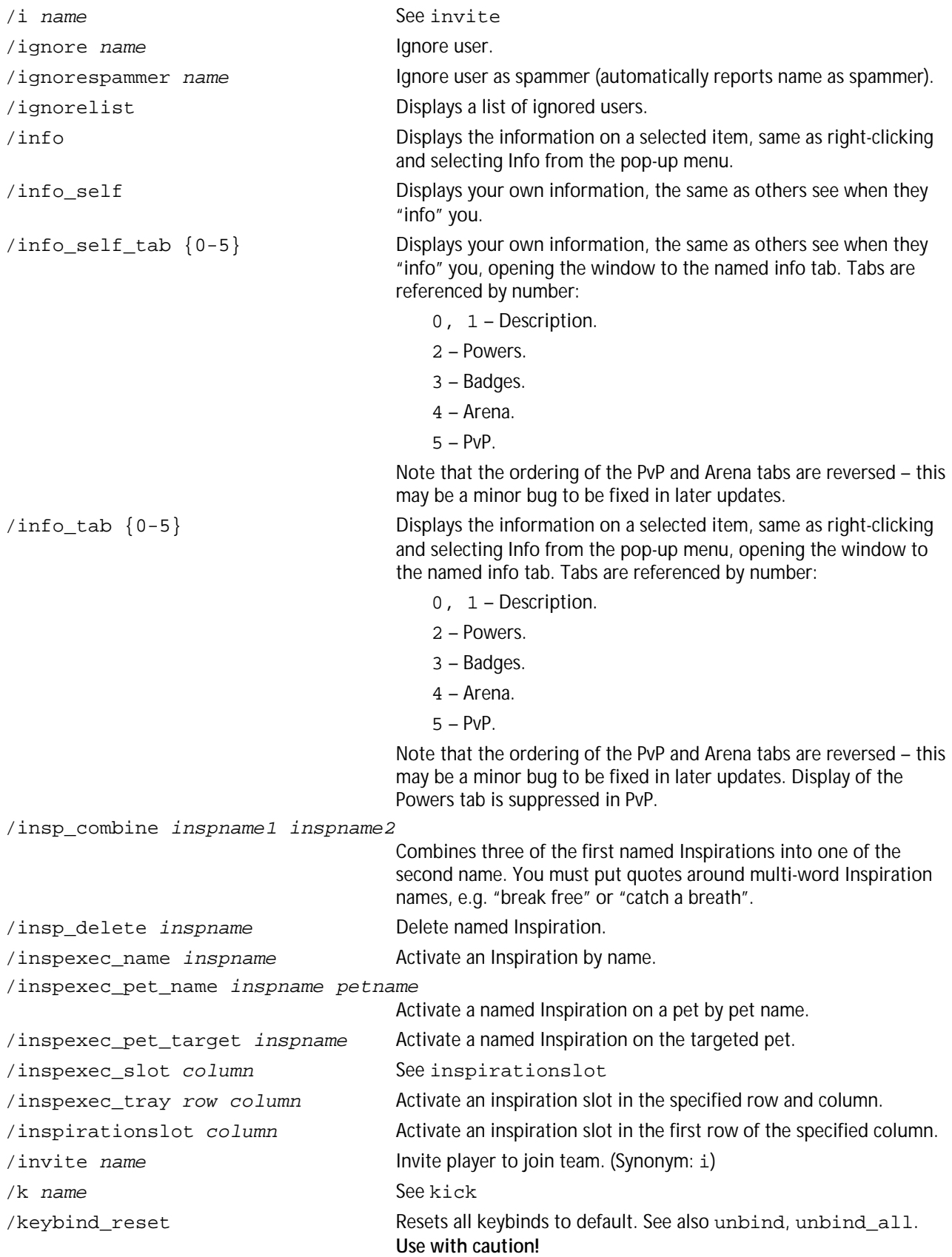

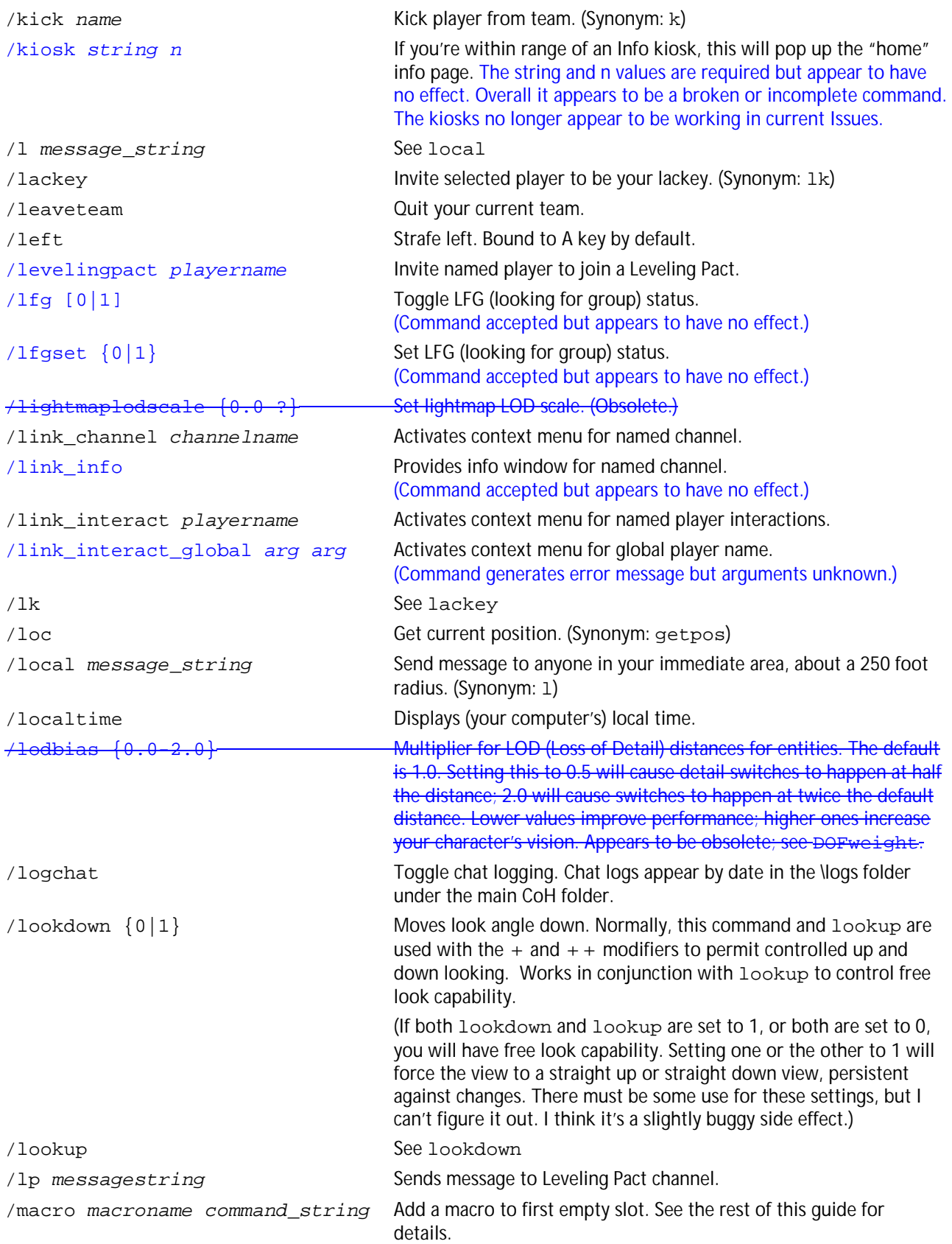

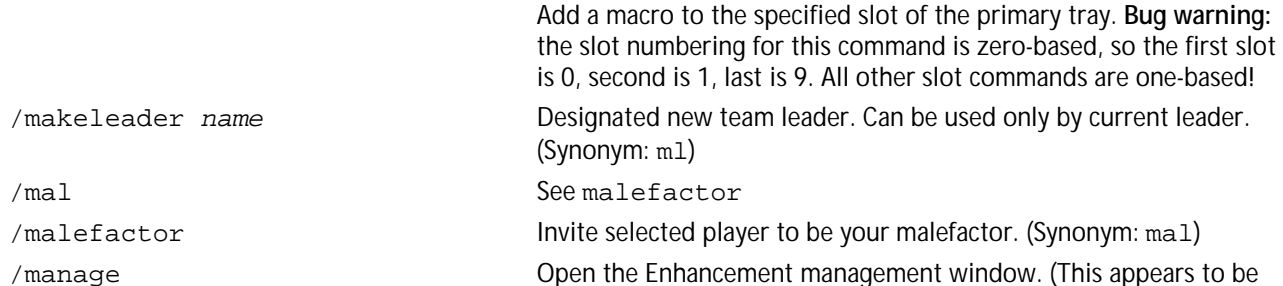

/macroslot *slotnum macroname command\_string*

/map Toggles the map window. (Synonym: toggle map,

/maxfps {1-?} Set the maximum FPS (frames per second) rate. This used to be

/maximize {0, 1} Effect is unclear. Compare with fullscreen.

/maxinactivefps {1-30} Set the maximum FPS (frames per second) rate while the game is not

/me *emote* string See emote /menu Opens the main menu. (Synonyms: toggle menu;

/missionmake Activate the My Arcs menu of Mission Search.

/missionsearch Open the Mission Search window. /ml *name* See makeleader /mmentry Choose between making and starting a mission maker story arc. /monitorattribute Adds attribute to Attribute Monitor. /mouse invert  ${0|1}$  When active, inverts the mouse Y axis (pitch) for mouselook.

/mouse\_look *num* Command key for mouselook. (Function unclear.) /mouse\_speed {0-6} Mouse speed scale factor for mouse look. 1.0 is default; values over 3 make control erratic in most cases. /mousepitchmode {0|1|2} Set mouse pitch mode: (Obsolete.) 0 – Free look. 1 – Return to center after release. 2 – Always centered. (Confusing, not recommended.)

the only menu/window name that does not work in the other

Very slow rates (under 5) are NOT recommended!

happening – 5-8 fps is recommended.

window toggle menu)

capped at 30 but now appears to accept any value. Normally you will want this maximized (at 30 or higher; 0 appears to be "no limit"). but it may be useful in some circumstances to enter a slower rate.

in the foreground. Reducing this value will lessen the impact on other programs brought forward during gameplay. The rate should

be high enough for you to be able to keep track of what is

window-control commands.)

window toggle map)

/myhandle Display your global chat handle.

/nameCaptain *name\_string* Renames the 'Captain' supergroup rank. /nameCommander *name\_string* Renames the 'Commander' supergroup rank. /nameEnforcer *name\_string* Renames the 'Enforcer' supergroup rank.

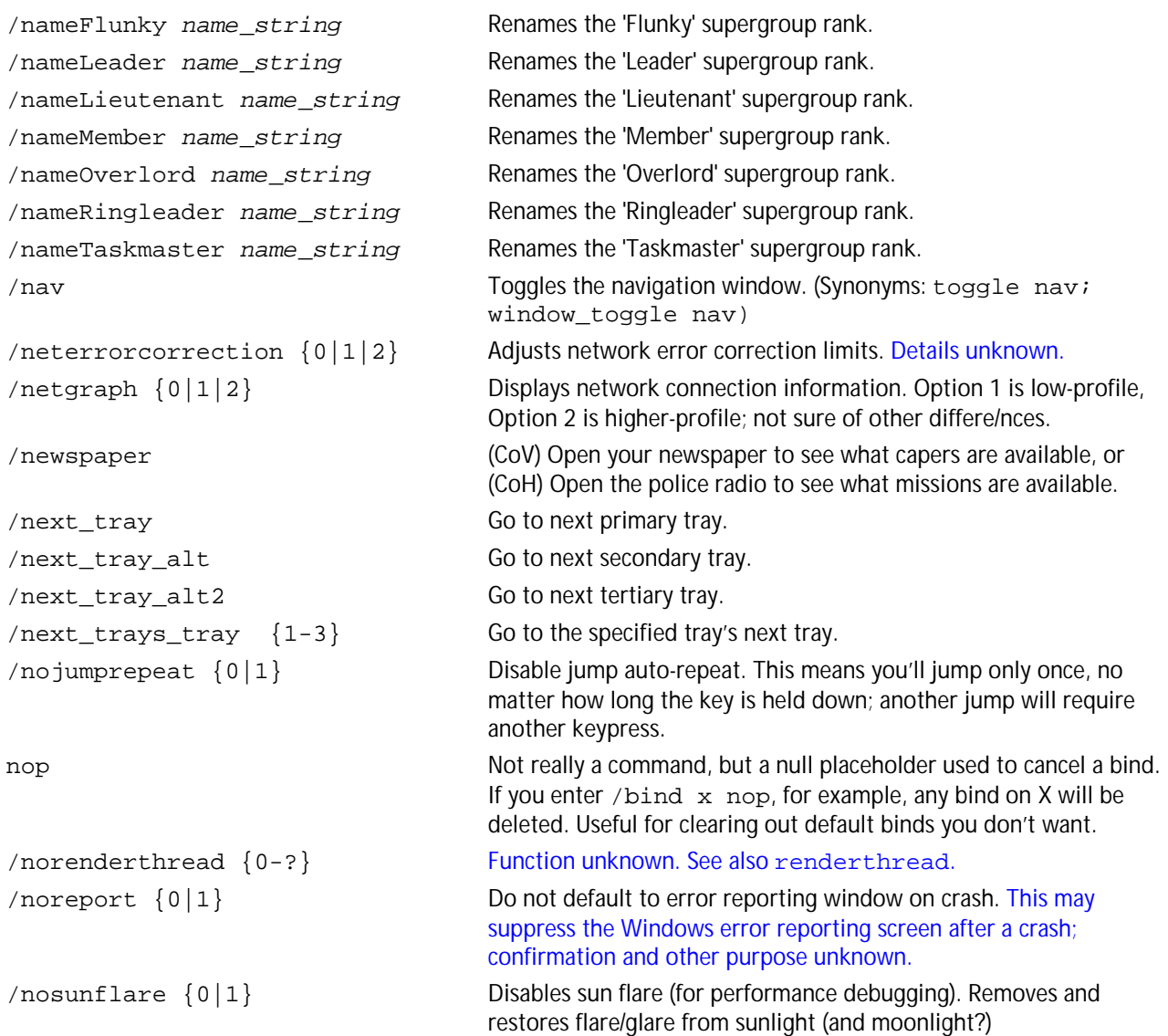

*See Appendix G for complete information on using option set, save and load functions.* 

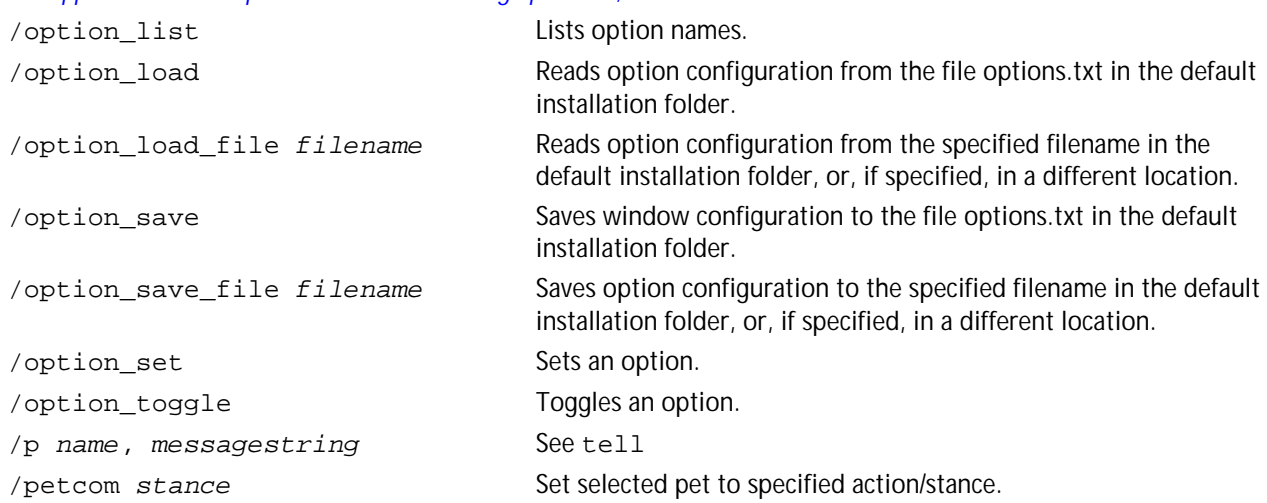

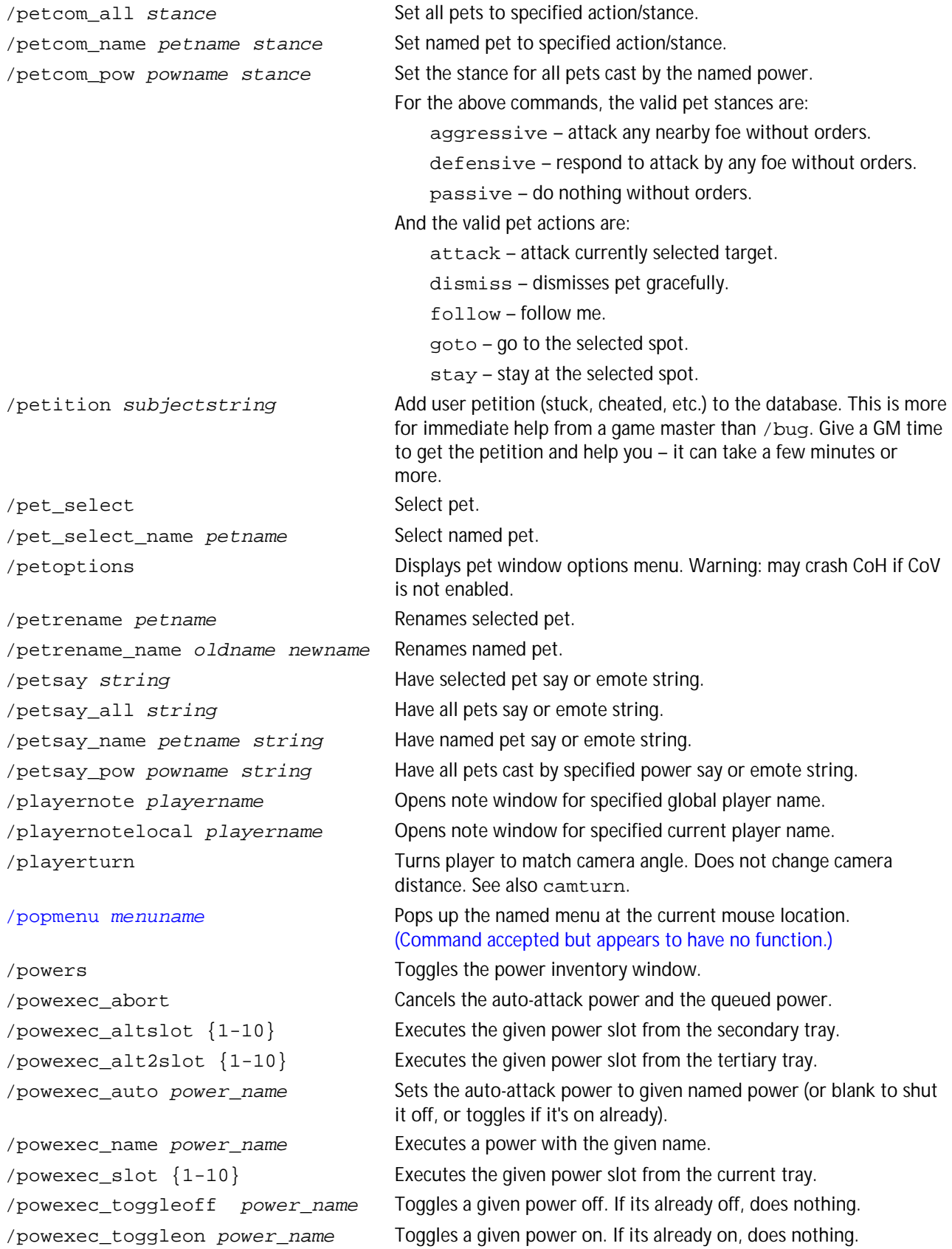

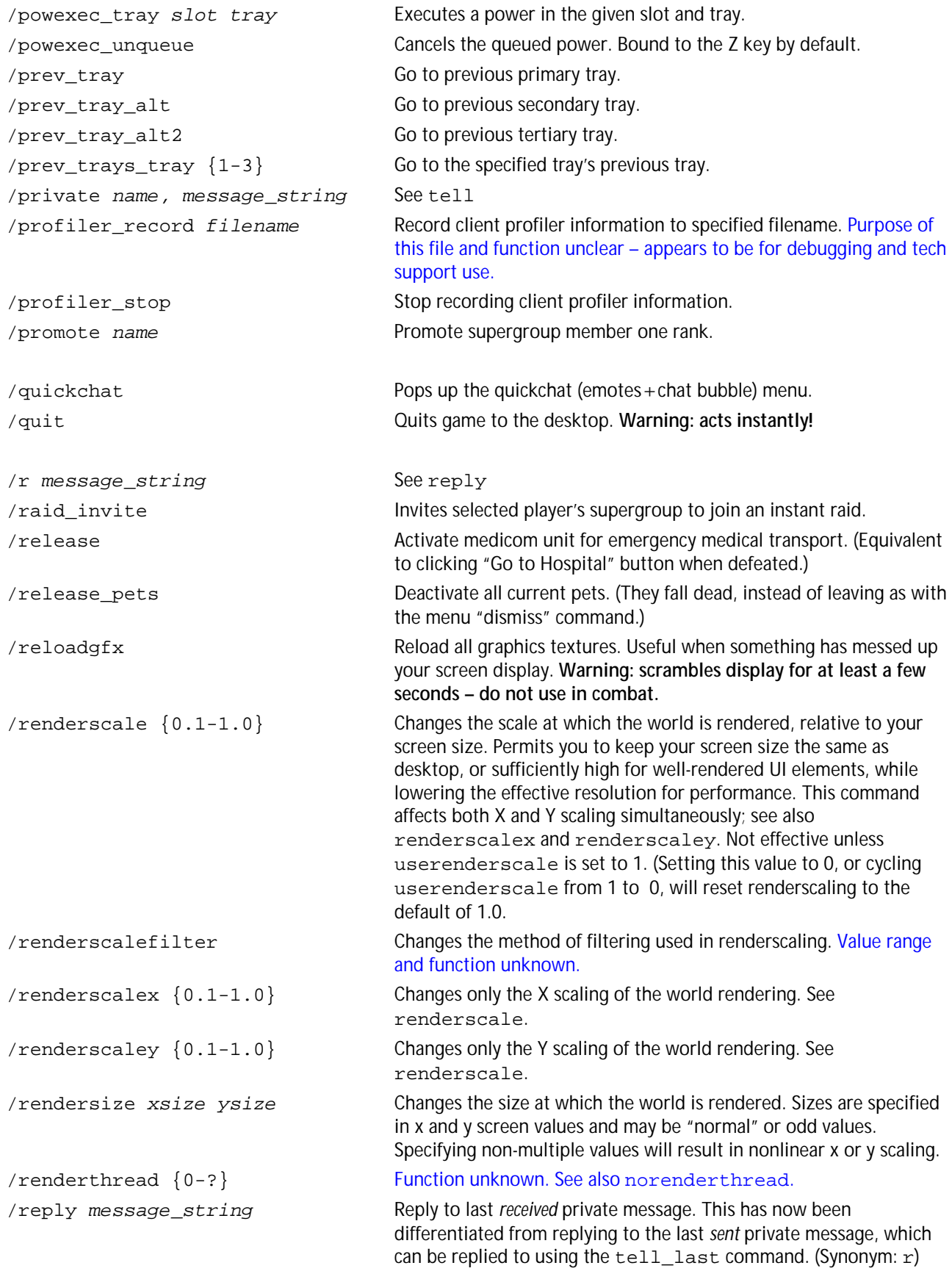

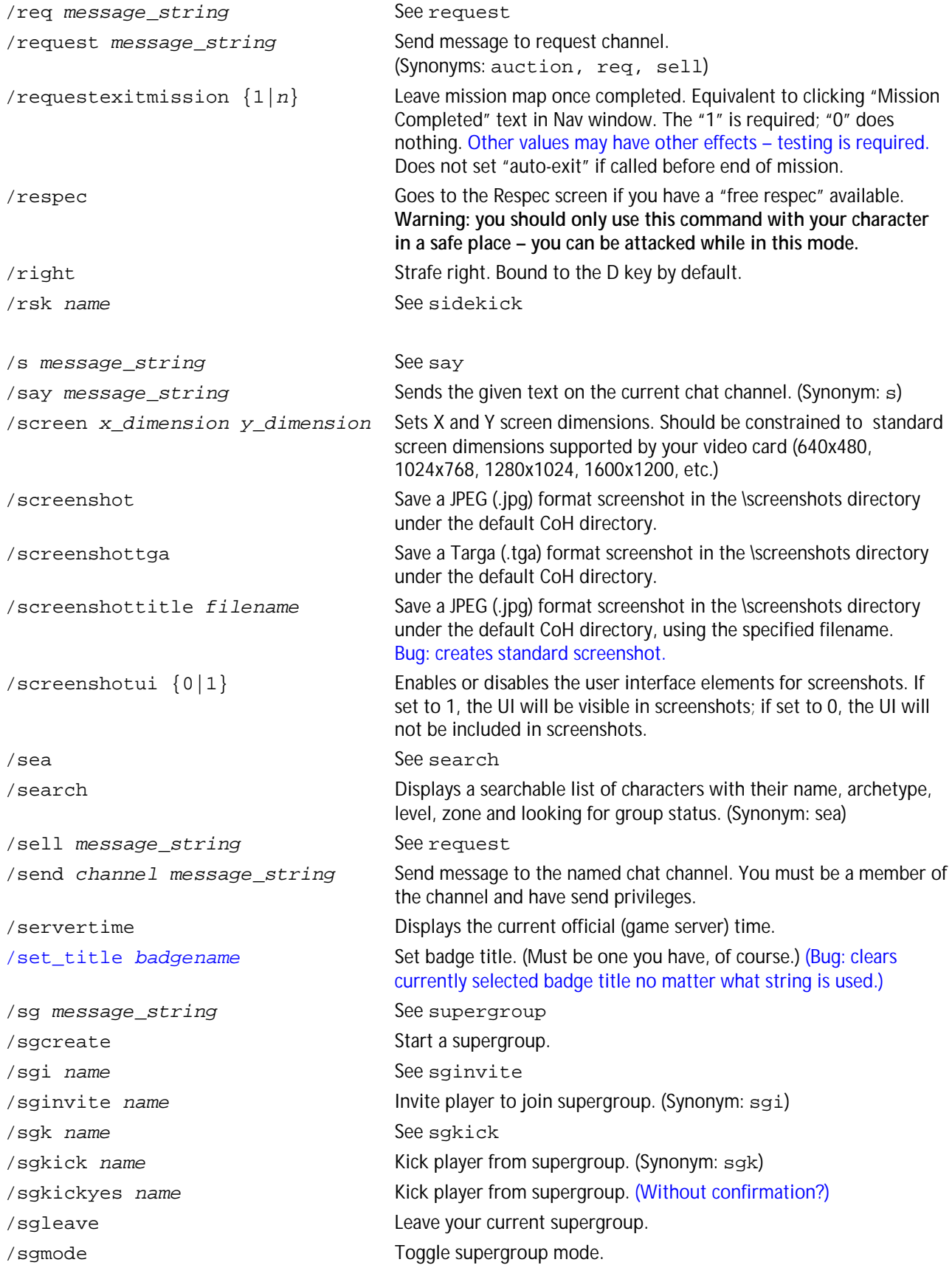

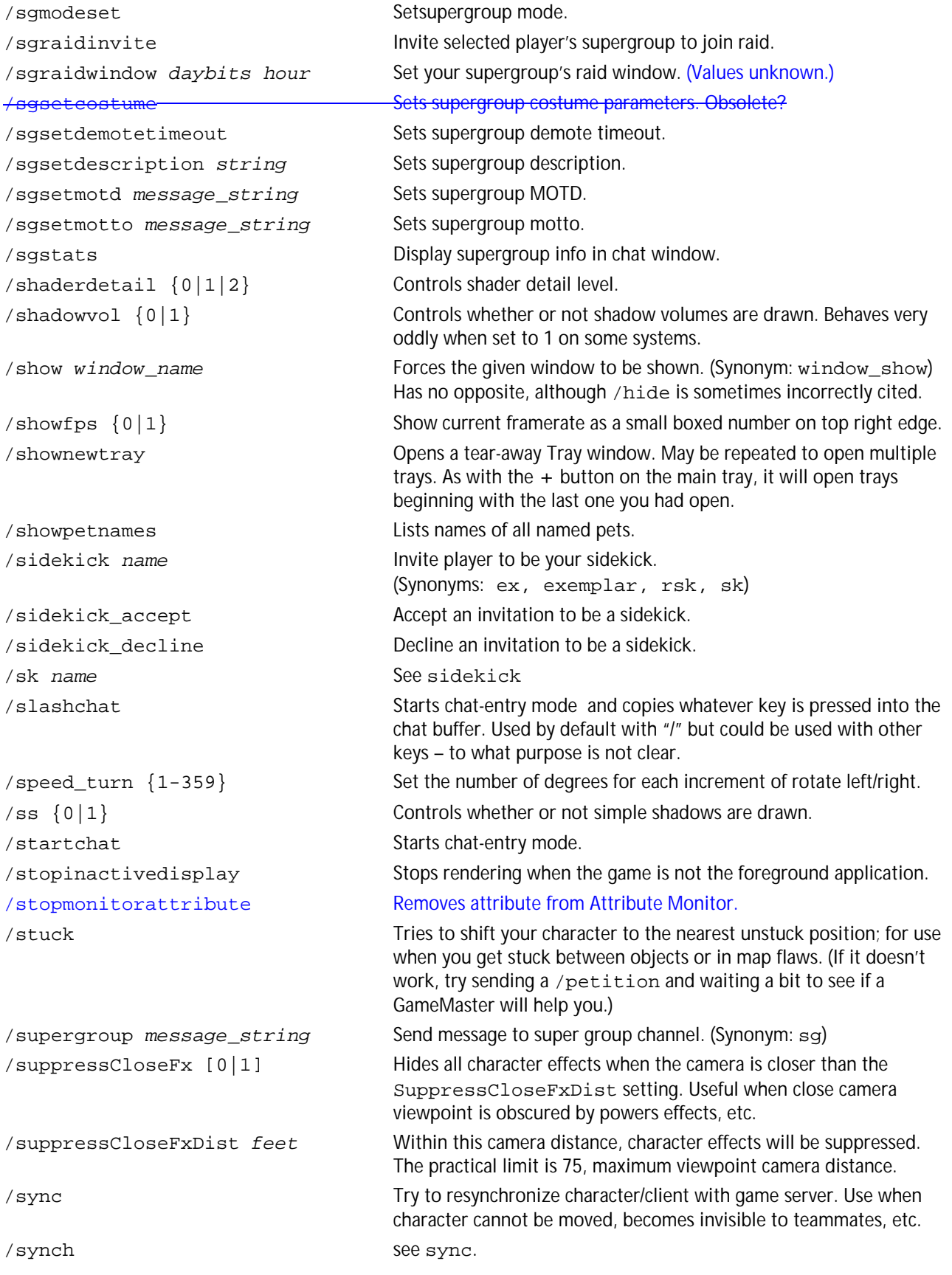

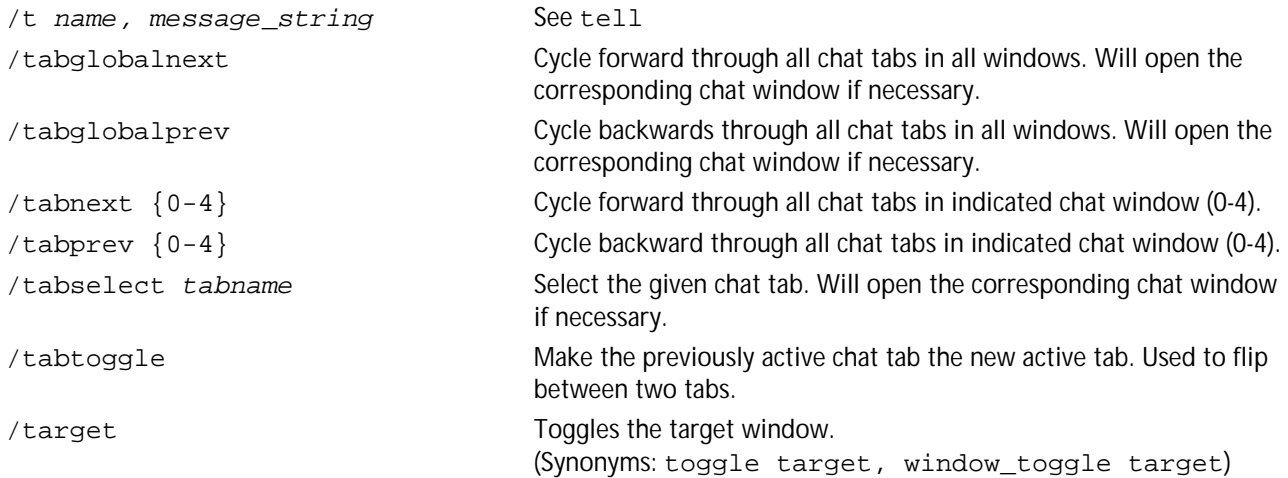

*For more information on custom targeting, see 'Gunner's Guide to Advanced Targeting on the HEROICA! web site. There's a lot of cool stuff you can do with these commands.*

/target\_custom\_... Powerful customizable targeting comand. There are four versions, which conclude with the following suffixes:

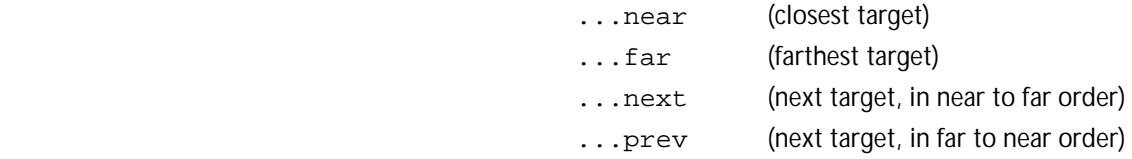

 Each of these commands can be directed to a specific class of targetable object by one of these keywords:

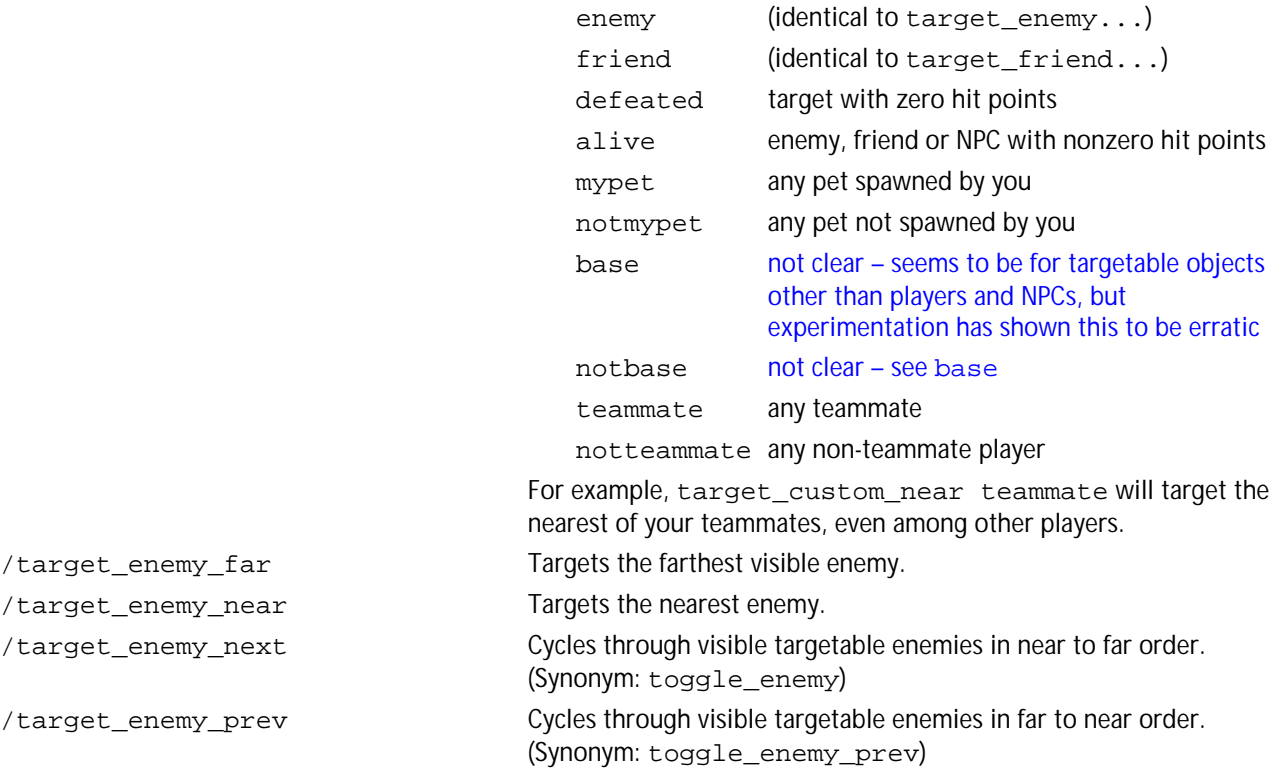

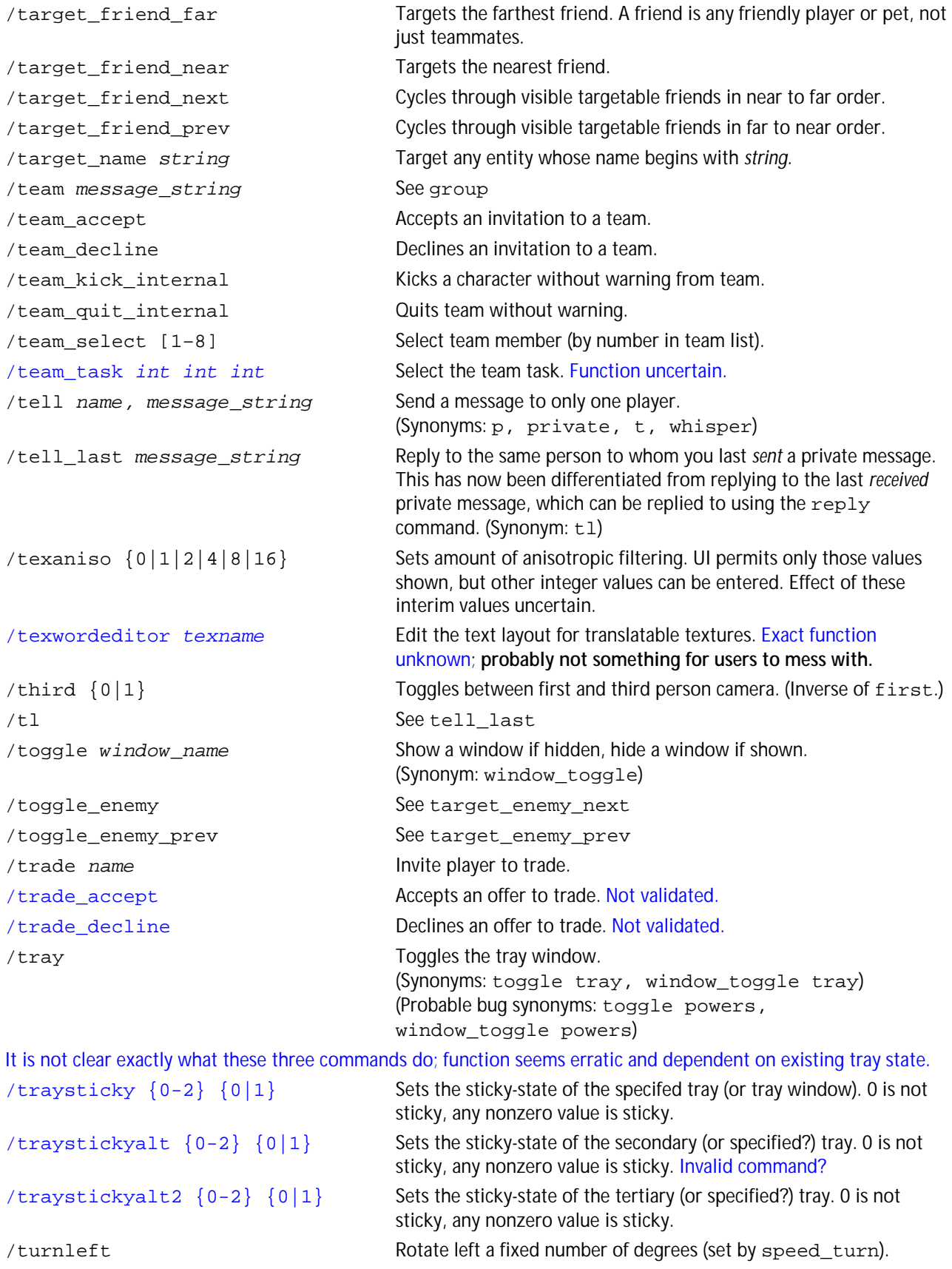

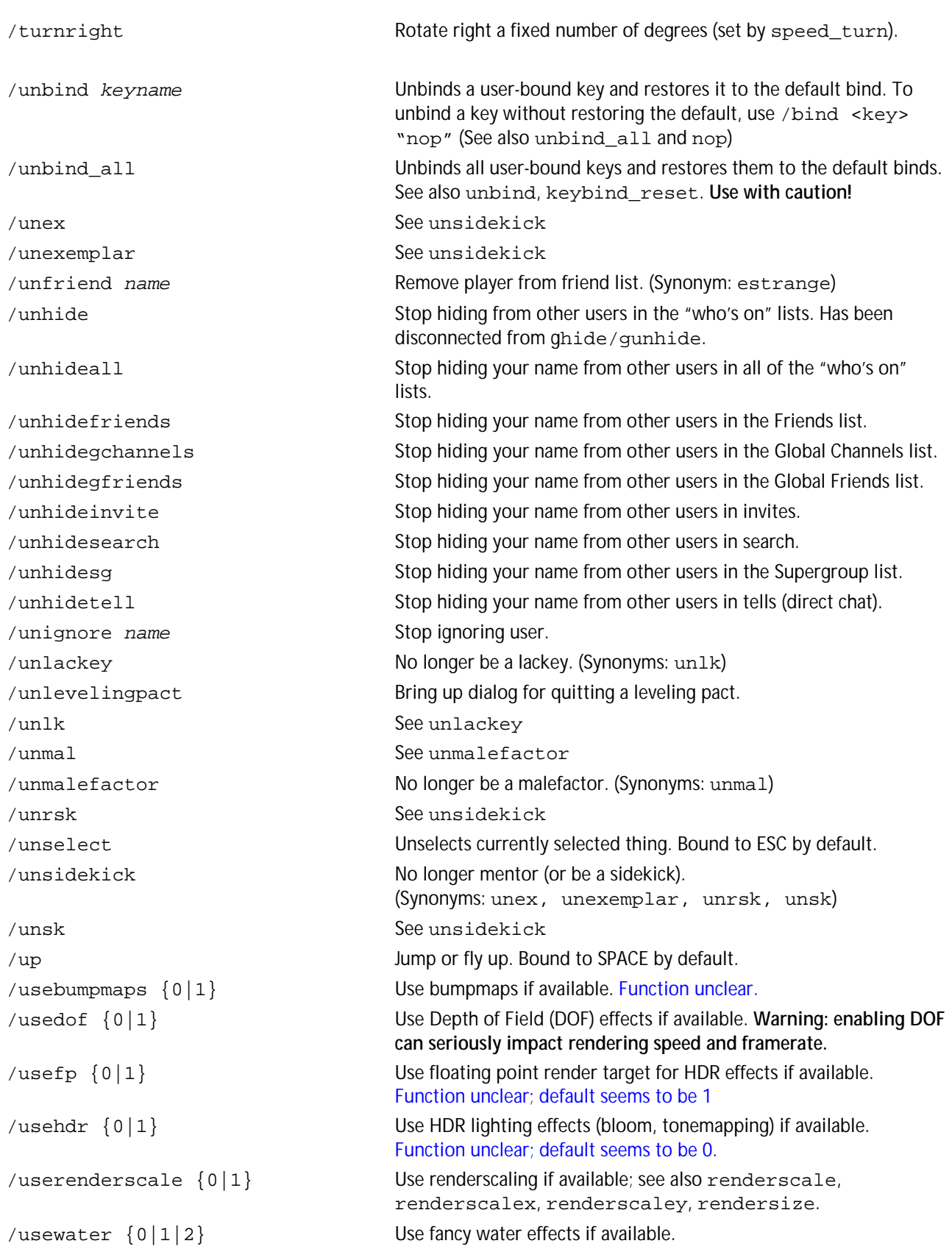

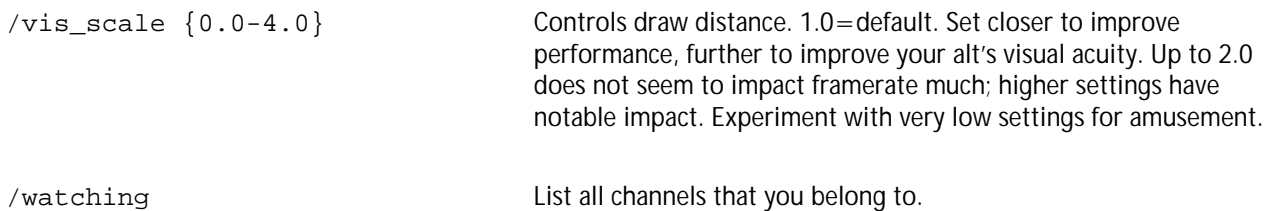

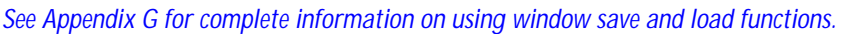

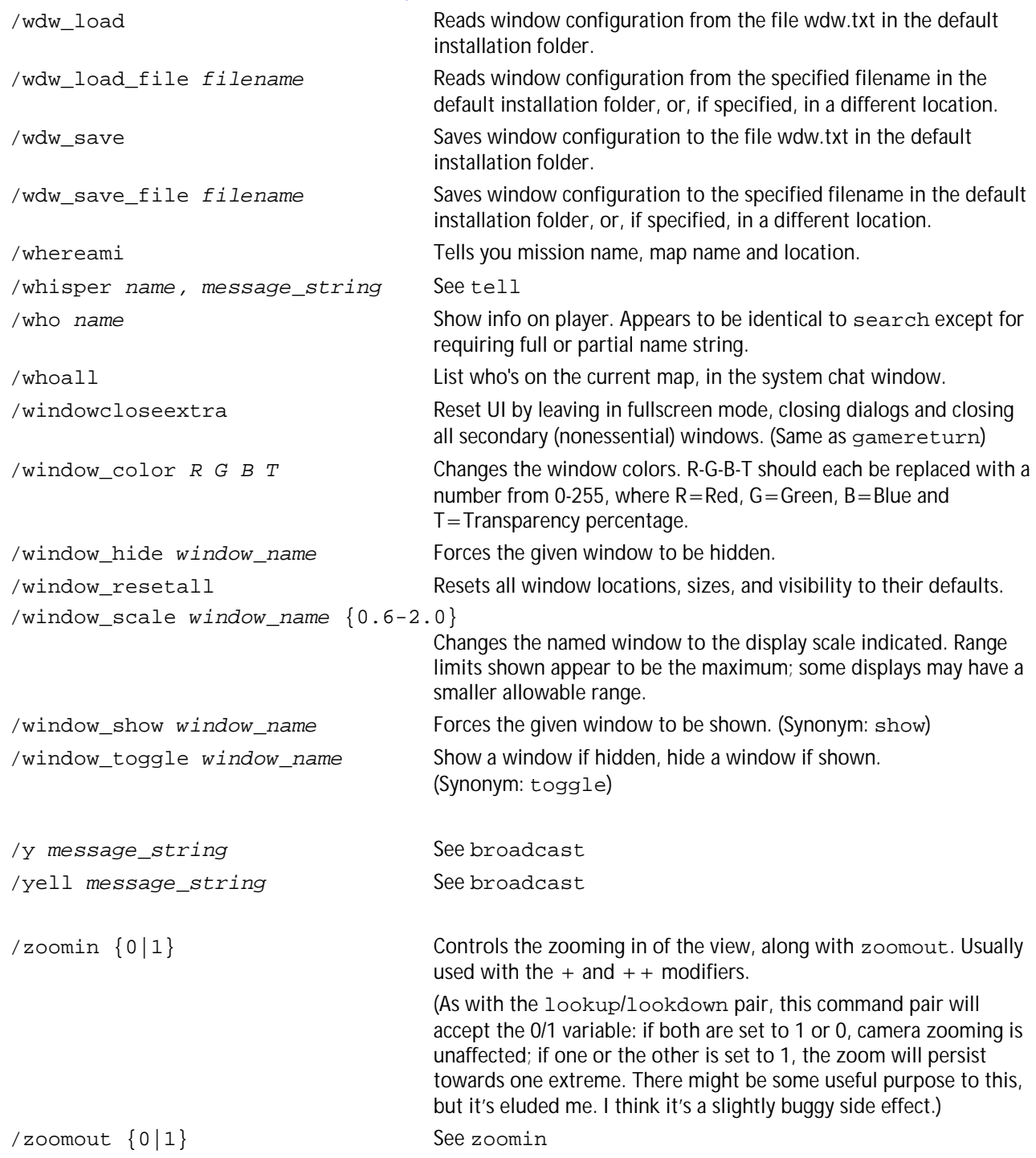

### **Appendix B: Group List of Slash Commands**

Slash commands listed by functional group. Refer to the prior section for details of use. Synonyms are separated by commas. Commands may appear in more than one group as appropriate.

#### **System**

bug buy\_coh cmdlist copydebuginfo gmotd help localtime logchat neterrorcorrection netgraph noreport petition quit release requestexitmission servertime showfps stuck sync, synch texwordeditor

#### **Viewpoint Control**

camdist camdistadjust camreset camrotate camturn canlook face first lookdown lookup mouse\_invert mouse\_look mouse\_speed mouse\_pitch\_mode playerturn third zoomin

#### **Movement**

zoomout

autorun backward clicktomove, ctm ctm\_invert ctm\_toggle

down face follow forward forward\_mouse left mouse\_invert mouse\_look mousepitchmode mouse\_speed nojumprepeat playerturn right speed\_turn turnleft turnright up

#### **Character Control**

afk cc, costume\_change cc\_e, cc\_emote change\_handle info\_self info\_self\_tab myhandle quit release respec requestexitmission set\_title stuck suppressclosefx suppressclosefxdist

#### **Friends & Teamplay**

assist, assist\_name buffs estrange, unfriend ex, exemplar f fl, friendlist friend g, group getlocalinvite gfriend gfriend\_player gfriends

ginvite ginvite\_sg gunfriend gunfriend\_player i, invite k, kick leaveteam levelingpact lfg lfgset lk, lackey (CoV) lp ml, makeleader mal, malefactor (CoV) playernote playernotelocal rsk, sk, sidekick sidekickaccept sidekickdecline team team\_accept team\_decline team\_kick\_internal team\_quit\_internal team\_select team\_task unex, unexemplar unlk, unlackey unmal, unmalefactor unrsk, unsk, unsidekick

#### **Search & Information**

comment fl, friendlist friend getcomment getglobalname getglobalsilent getlocalname getpos, loc gfriends ghide gignore gignoring gunhide gunignore hide hideall

hidefriends hidegchannels hidegfriends hideinvite hidesearch hidesg hidetell ignore ignorespammer ignorelist info info\_self info\_self\_tab info\_tab kiosk link\_channel link\_info link\_interact link\_interact\_global map myhandle netgraph newspaper playernote playernotelocal sea, search, findmember unfriend unhide unhideall unhidefriends unhidegchannels unhidegfriends unhideinvite unhidesearch unhidesg unhidetell unhideprimarychat unignore whereami who whoall

#### **Chat & Channels**

ac, arena b, broadcast, y, yell auction, req, request, sell autoreply beginchat c, coalition chan\_create chan\_desc chan\_invite chan\_invite\_gf

chan\_invite\_sg chan\_invite\_team chan\_join chan\_leave chan\_members chan\_mode chan\_motd chan\_send chan\_user\_mode chat chat\_beta chat\_cycle chat\_load chat\_load\_file chat\_save chat\_save\_file chat\_set chatoptions clearchat copychat e, em, emote, me f g, group guide, h, hc, helpchat l, local lfg lfgset logchat quickchat r, reply s, say send sg, supergroup slashchat startchat t, tell, p, private, whisper team tl, tell\_last trade trade\_accept trade\_decline watching

#### **Global Chat**

gfriend gfriends gfriend\_player ghide gignore gignoring ginvite ginvite\_sg

gunfriend gunhide gunignore link\_channel **link\_info** 

# **UI Control**

alttray alt2tray alttraysticky buffs chat chat\_cycle chatoptions clearchat clear\_reward\_choice clear\_tray contextmenu dialog\_answer dialog\_no dialog\_yes gamereturn, windowcloseextra gmotd goto\_tray goto\_tray\_alt goto\_tray\_alt2 goto\_trays\_tray hideprimarychat manage map maximize menu mouse\_invert mouse\_look mouse\_look mouse\_speed nav next\_tray next\_tray\_alt next\_tray\_alt2 next\_trays\_tray popmenu powers prev\_tray prev\_tray\_alt prev\_tray\_alt2 prev\_trays\_tray screen show shownewtray tabglobalnext tabglobalprev tabnext

tabprev tabselect tabtoggle toggle tray tray\_sticky tray\_sticky\_alt tray\_sticky\_alt2 windowcolor window\_hide window\_resetall window\_scale window\_show window toggle

#### **UI Graphics Control**

autoperf bloomscale bloomweight compatiblecursors cursorcache disable2D dofweight fsaa fullscreen lightmaplodscale lodbias maxfps maxinactivefps netgraph norenderthread nosunflare option\_set option\_toggle reloadgfx renderscale renderscalefilter renderscalex renderscaley rendersize renderthread shaderdetail shadowvol showfps ss stopinactivedisplay suppressclosefx suppressclosefxdist texaniso texwordeditor usebumpmaps usedof usefp

usehdr userenderscale usewater vis\_scale

#### **Power Execution**

insp\_combine insp\_delete inspexec\_name inspexec\_pet\_name inspexec\_pet\_target inspexec\_slot inspexec\_tray inspirationslot powexec\_abort powexec\_altslot powexec\_alt2slot powexec\_auto powexec\_name powexec\_slot powexec\_toggleoff powexec\_toggleon powexec\_tray powexec\_unqueue

#### **Targeting**

target target\_custom\_far target custom near target\_custom\_next target\_custom\_prev target\_enemy\_far target\_enemy\_near target\_enemy\_next, toggle\_enemy target\_enemy\_prev, toggle\_enemy\_prev target\_friend\_far target\_friend\_near target\_friend\_next target\_friend\_prev unselect

#### **Pets**

clear\_petnames petcom petcom\_all petcom\_name petcom\_pow petoptions petrename petrename\_name petsay petsay\_all

petsay\_name petsay\_pow pet\_select pet\_select\_name release\_pets showpetnames

#### **Arena**

ac, arena ai, arenainvite getarenastats getallarenastats getratedarenastats

#### **Screenshots & Recording**

demorecord demostop e3screenshot profiler\_record profiler\_stop screenshot screenshottga screenshottitle screenshotui

#### **Bind & Macro**

bind bind\_load bind\_load\_file bind\_load\_file\_silent bind\_save bind\_save\_file bind\_save\_file\_silent keybind\_reset macro macroslot nop unbind unbind\_all

#### **SG & Coalition**

c, coalition coalition\_cancel ci, coalition\_invite coalition\_mintalkrank coalition\_nosend coalition\_sg\_mintalkrank demote ginvite\_sg namecaptain namecommander (CoV) nameenforcer (CoV) nameflunky (CoV)

nameleader namelieutenant namemember nameoverlord (CoV) nameringleader nametaskmaster (CoV) promote raid\_invite sg, supergroup sgcreate sgi, sginvite sgk, sgkick sgkickyes sgleave sgmode sgmodeset sgraidinvite sgraidwindow

#### sgsetcostume

sgsetdemotetimeout sgsetdescription sgsetmotd sgsetmotto sgstats

#### **Email**

emaildelete emailheaders emailread emailsend

### **UI Save & Restore**

chat\_load chat\_load\_file chat\_save chat\_save\_file option\_load option\_load\_file option\_save option\_save\_file option\_set option\_toggle wdw\_load wdw\_load\_file wdw\_save wdw\_save\_file

### **Architect/Unknown**

clear\_attribute\_view mission\_make mission\_search mm\_entry monitor\_attribute

### **Appendix C: Bindable Key Names**

Unless noted, all keys can be bound with the ALT +, CTRL + and SHIFT + modifiers.

You should avoid changing or attempting binds on the middle mouse button and wheel – the default binds appear to be persistent and it is difficult to get new binds to be successful.

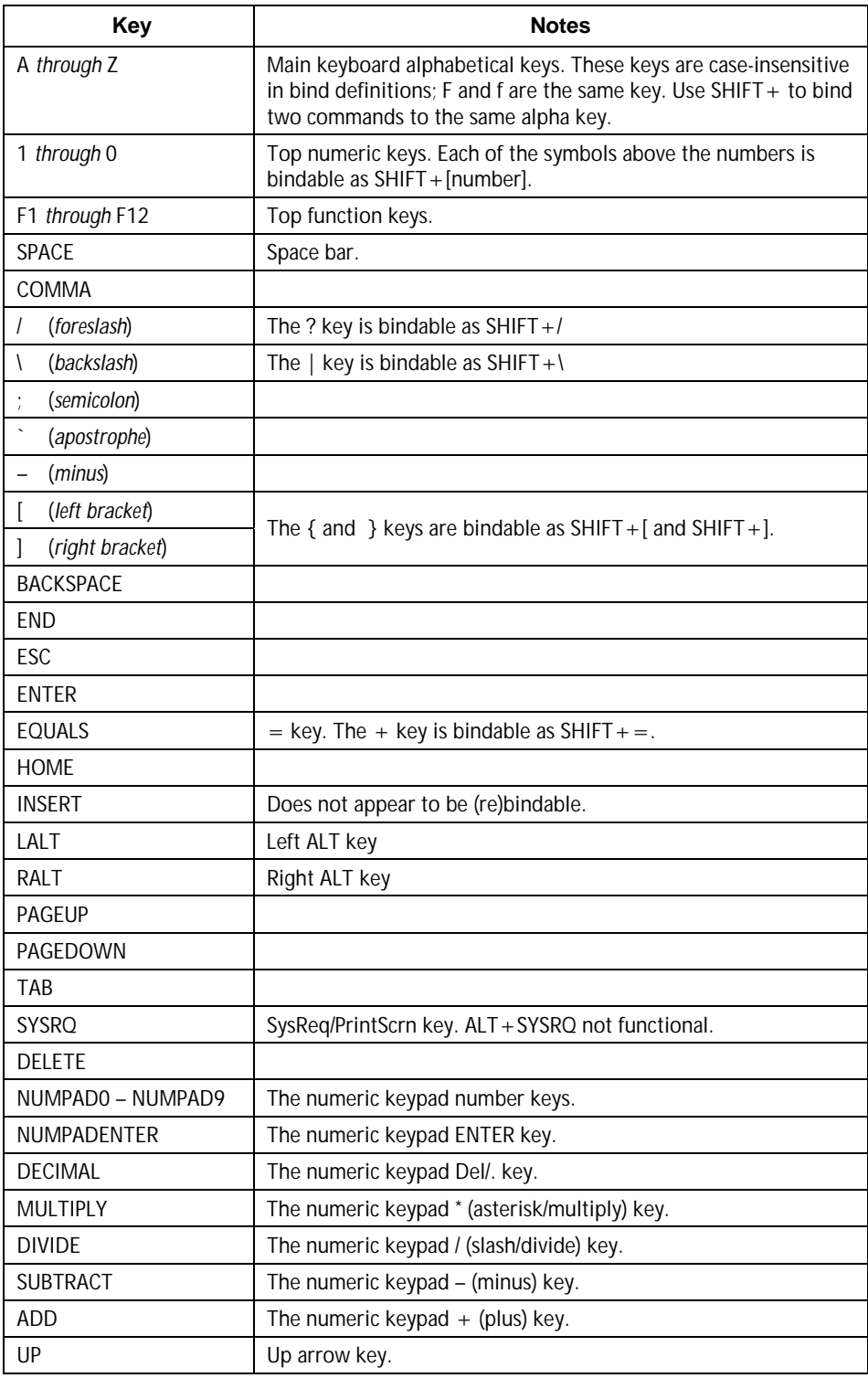

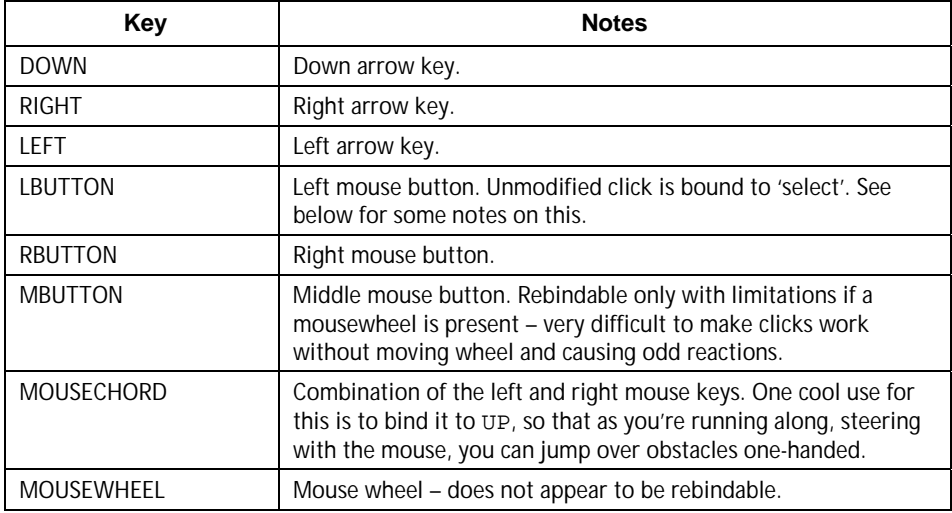

Note that the left mouse button can be used in an "instant action" mode, since it is bound to the required 'select' function. Any bind that's bound to this key, or any modified key (CTRL+, ALT+, etc.) will be executed simultaneously with the click. In other words, if you bind a buff command to CTRL+LBUTTON, ctrl-clicking a mate will instantly apply the buff power. Ditto for teleporting – if you bind teleport to a mouse button-key combo, you TP to the clicked spot. Since select can fail (you might click on an invalid object or player, or an invalid TP spot) these kinds of binds can occasionally fail or cause unpredictable actions. But it's a very useful trick and has transformed my Teleport and Recall Friend functions on alts that have that power.

### **Appendix D: Window & Menu Names**

Anyone who knows more about window and menu names is invited to supply the information.

There does not appear to be a keyword applicable to the "Menu" window – the thing with the health bars, XP status and main menu items on it

Keywords in **bold blue** can be used directly to toggle windows (/chat and /map, for example); the others can be used only as command arguments.

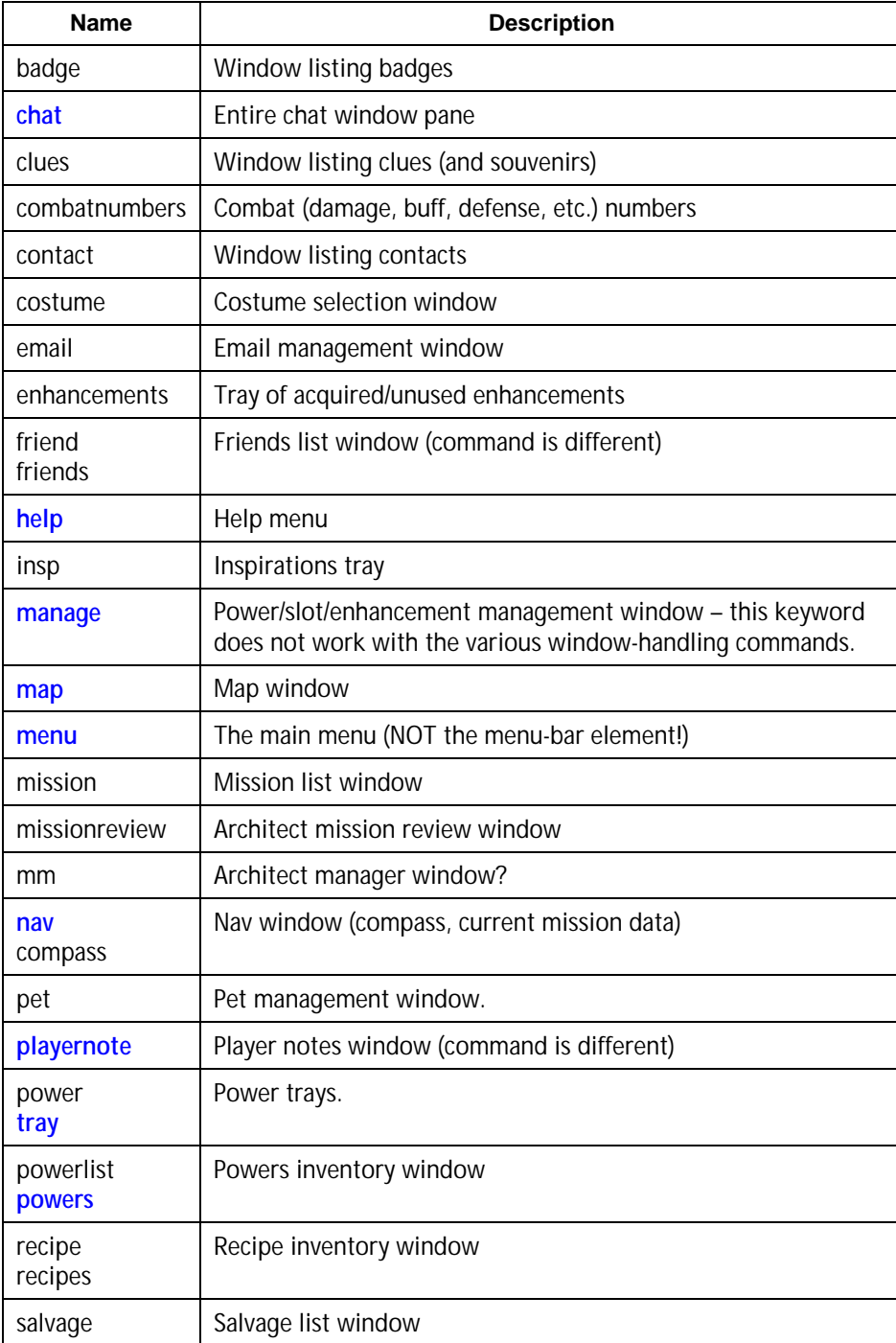

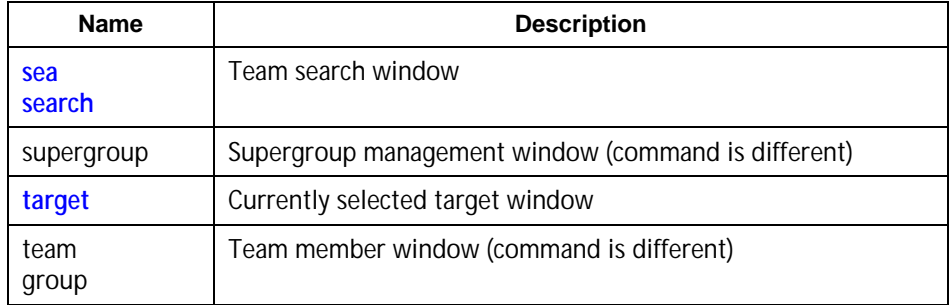

### **Appendix E: Emote Codes**

These codes can be executed at almost any time using the slash code /emote, /em or (amusingly) /me. They can also be selected from the QuickChat menu, which is raised by clicking the small button at the right end of the chat text entry window, or by the slash code /quickchat. The best way to see what each emote does is to find a quiet corner of the map, use camera rotate (default: PAGEDOWN plus the mouse) to spin around so you're looking at your character from the front, and try each one out.

I have combined some codes out of alphabetical order for clarity.

A code is "static" if it stays until an interrupt key (such as movement) is pressed. Mouselook can often be used during a static emote without interrupting the emote. Powers on auto (like Hasten) can interrupt as well.

Note that many of the QuickChat options are similarly named, but include fixed chat bubbles as well.

If you use any emote string besides one of these valid codes, the string will appear in a thought bubble over your head, visible to others, preceded by your character name. ("Shenanigunner wishes he had a beer.")

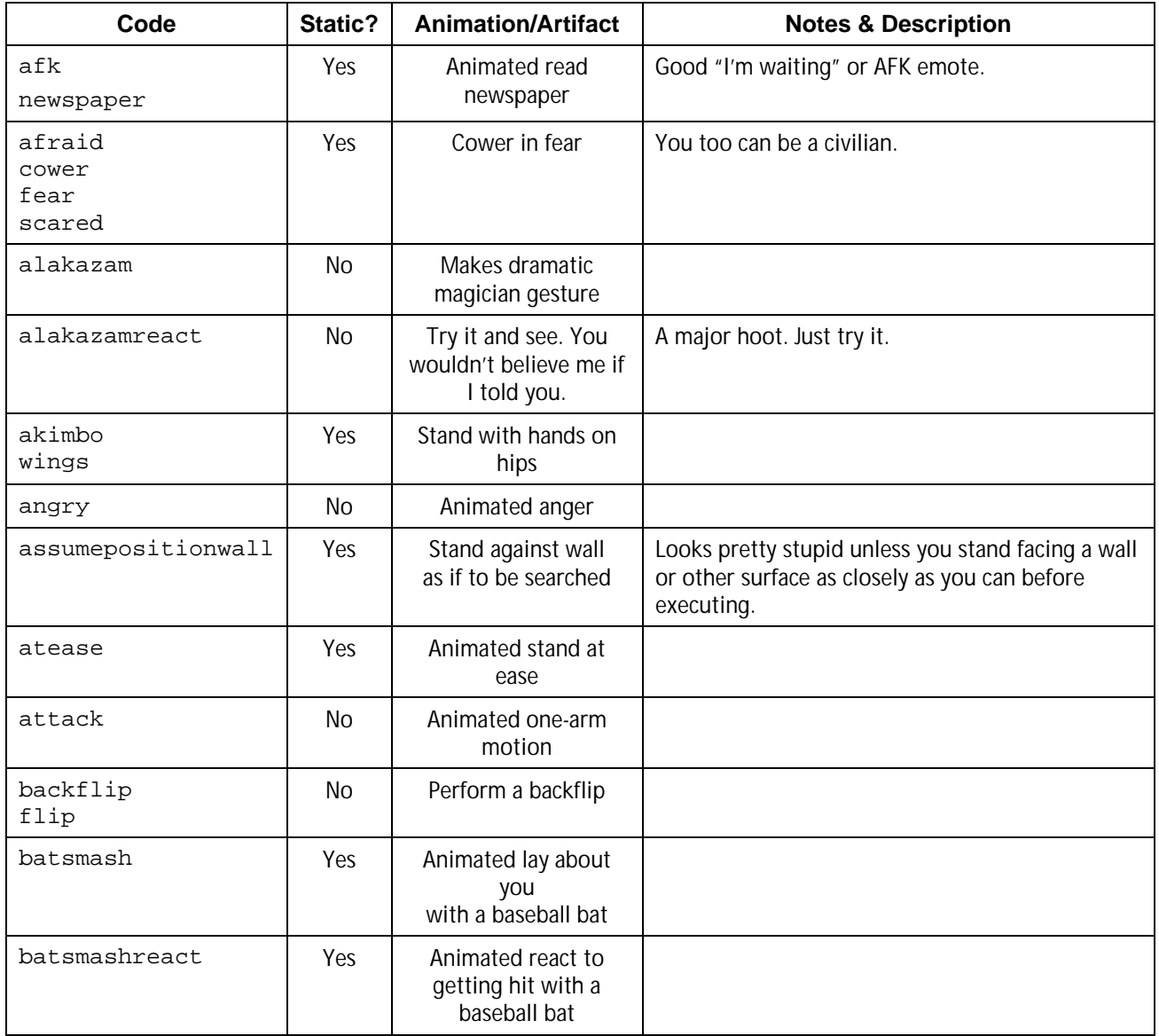

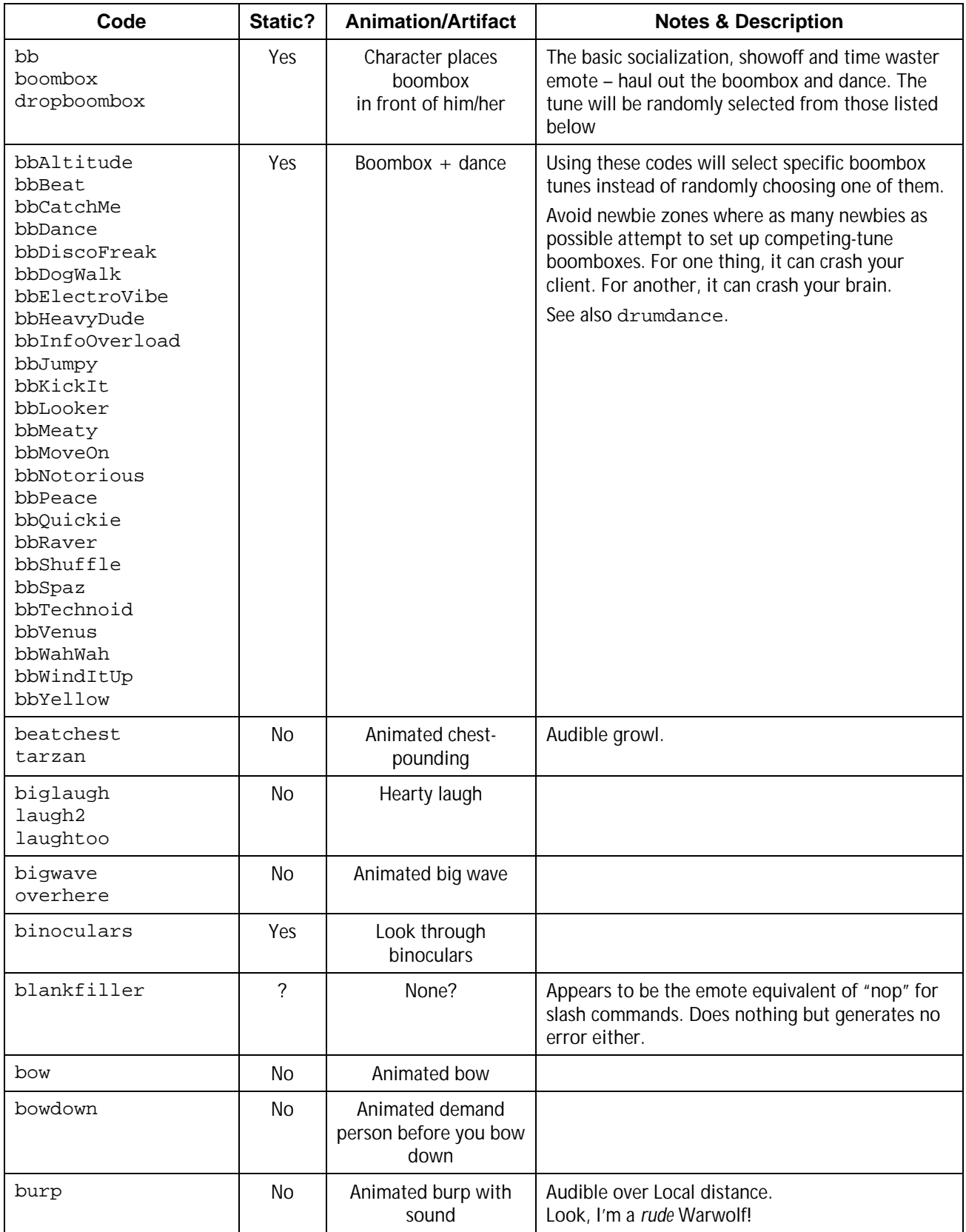

![](_page_38_Picture_182.jpeg)

![](_page_39_Picture_225.jpeg)

![](_page_40_Picture_227.jpeg)

![](_page_41_Picture_225.jpeg)

![](_page_42_Picture_252.jpeg)

![](_page_43_Picture_240.jpeg)

![](_page_44_Picture_135.jpeg)

### Advanced Sit Emotes

A huge selection of fancy sit emotes was added with Issue 8. They are somewhat complicated to list, because they are different for male/huge and female characters. (Ladies sit differently, guys, in case you've never noticed…)

All are static.

Note: I have not tested these with Huge characters. I assume they are the same as male but if someone wants to test things and report back…

![](_page_45_Picture_136.jpeg)

### **Appendix F: Chat Bubble Color Codes**

It is possible to change the appearance of your character's chat bubble in two ways. The simplest is to set the text color and the background color in the Options menu. For some reason, though, this setting only affects some chat bubbles; many will default to black-on-white.

The second way to set chat bubble color – and other characteristics – is to use inline format codes. These codes can be used in manually entered chat strings or as parts of binds. The complete code set is:

<color *ccode*><bgcolor *ccodetransparency*><border *ccode*><scale *factor*><duration *seconds*>

As far as I know, each command can be used separately and in any order.

color sets the text color. The value ccode can be any standard color name (not sure of the range, but basics like red, yellow, white, blue etc. should all work). You can also use hex codes in the #rrggbb format – look up those codes anywhere on the web if you're not familiar with them. This works the same as the text slider in the Options menu.

bgcolor sets the chat bubble background color, and works the same as color except that you can add an additional value to control the chat bubble background transparency. If you use only a color code, you get 100% color (that is, no transparency). If you add two digits to the end of the color code, you set the transparency, from 0 to 99%, with zero being fully transparent. This setting does not appear to have full 100-step granularity; there may be as few as 8 steps of transparency. I am not sure if strings like 'yellow50' will work, but codes like '#FFFF0050' will.

border sets the color of the bubble border. Identical in operation to color.

scale sets the text and bubble size. It is supposed to scale from 0.0 to 4.0, with 1.0 being the default size, but it only works 0-2.0 for me. Useful for blowing up important bubbles like "Here!" when you've found more foes or a glowie.

duration sets the persistence of the bubble in seconds. Default is about 8 seconds. You can make bubbles like "Here!" more persistent, to give mates time to find you, by setting the value to 15 or so.

To use this method, embed the codes in a chat string, like this simple example:

g <color red><bgcolor black>Oh, no, dead again!

Note that any spaces between the codes will be added to the chat string.

If you want to make all your chat bubbles a specific style, or have multiple styles for different uses, you need to bind a key to start the chat and load the codes – then you type your message after the codes. A little murky, but it works. For example, the normal Chat key is Enter, so:

/bind ENTER "beginchat <color white><br/>bgcolor blue><scale 2><duration 10>"

And whenever you press ENTER, you'll be ready to chat in large white-on-blue text with a 10-second persistence. The same thing can be used in general binds:

> /bind CTRL+T "g <color blue><bgcolor red>Teleporting \$target to me!\$\$powexecname Recall Friend"

…although be warned I have found this usage to get flaky at times.

A final bind you might find useful to experiment with or frequently change the settings is:

/bind CTRL+F1 "beginchat /bind ENTER "<color #00000><bgcolor #FFFFFF75> <border #FF0000><scale 1.0><duration 10>""

This mess will, when you press CTRL+F1, load the chat entry window with "/bind…" and the whole string that follows. Edit it to suit, press ENTER, and then use ENTER to start new chat lines with the edited characteristics. You've changed your keybind for ENTER by doing so. This can create a complete mess if you're not careful, so… be careful.

### **Appendix G: Saving & Loading Interface Settings**

With Issue 11 or 12, City of Heroes/Villains finally resolved one of the most annoying oversights in its design. Each new alt that you designed started with a generic user interface setup, and there was no way to duplicate a favorite layout and setup without laboriously configuring each element, every time. Now, however, there are not one but three separate "save/load" functions to save an aspect of a customized user interface and reload it into another character's interface.

There are three sets of customization commands, for chat, window layout, and the grab-bag "options." All work much like the process for saving and loading binds and macros, so any user who has mastered those basics should have no trouble with these facilities.

### Chat Configuration Save and Load

Saving a carefully designed chat window setup is now trivial.

Step 1 is to set up your chat windows as you like them, down to the last detail, on any of your characters.

Step 2 is to save the chat window configuration. The chat\_save command will save the chat configuration in the default game folder, in the file chat.txt. More sophisticated users will probably want to use chat save  $file$ . which will save the chat configuration to a specified path and file. The latter also permits saving more than one chat configuration.

Step 3, load the new configuration into each character's interface. The chat load command will load the default chat.txt file, while chat\_load\_file can be used to load any filename on any path.

Warning: It may be possible to directly edit the chat.txt file, but one look at it showed some complex and cryptic components (like numeric strings that likely reference specific channels). All but the most advanced users are recommended to leave the file contents alone and do all chat configuration from within the user interface.

### Window Configuration Save and Load

Saving your individual preference for window layout and arrangement is now trivial.

Step 1 is to set up your user interface windows as you like them, down to the last detail, on any of your characters.

Step 2 is to save the window configuration. The wdw save command will save the window configuration in the default game folder, in the file wdw.txt. More sophisticated users will probably want to use wdw save file, which will save the window configuration to a specified path and file. The latter also permits saving more than one window configuration. (This opens possibilities for fast switching between patrol and combat window layouts, for example, or even several layouts, each optimized for a particular area of gameplay.)

Step 3, load the new window configuration into each character's interface. The wdw load command will load the default wdw.txt file, while wdw\_load\_file can be used to load any filename on any path.

The wdw.txt file is probably editable by any savvy user. Even so, most users are recommended to leave the file contents alone and do all window configuration from within the user interface.

### Option Configuration

Ah. Now the good stuff – the feature that lets you set any of several dozen game parameters, either individually or by loading a saved file. The Devs decided to call this grab bag "options."

Simply saving and loading option configuration files is the same as saving and loading bind, chat and window configurations. Let's summarize that quickly:

Step 1 is to set all of your options in the configuration menu, down to the last detail, on any of your characters.

Step 2 is to save the option configuration. The option save command will save the option configuration in the default game folder, in the file options.txt. More sophisticated users will probably want to use option\_save\_file, which will save the option configuration to a specified path and file. The latter also permits saving more than one option configuration.

Step 3, load the new option configuration into each character's interface. The option\_load command will load the default option.txt file, while option\_load\_file can be used to load any filename on any path.

The option.txt file seems to be readily editable, as the contents are merely the option keywords and the status or values.

You can also set individual options via the slash command option\_set, which takes two arguments: the option keyword and the new value. For example, you can toggle on dirty word bleeping with the following command:

```
/optionset allowprofanity 0
```
And return to seeing every word your angry tank wants to type by using:

/optionset allowprofanity 1

Even simpler, most options can be toggled from one state to the other using optiontoggle:

```
/optiontoggle allowprofanity
```
will simply flip the setting from one state to the other.

Ah, but you ask, what are the available option keywords? Simple: use the command

```
/option_list
```
and the complete, current list of option keywords will scroll past in the chat window. You can use logchat to capture the stream for offline examination.

Here is the list as of initial release of Issue 14. It is assumed that most commands are set by simple 0/1 values. Most should be self-explanatory to a moderately experienced player. At some point I may expand this section with notes on the unusual keyword. For now, I recommend that you save your own options file and examine its contents, and the values associated with non-toggle keywords. Please do send along anything interesting you discover!

![](_page_49_Picture_138.jpeg)

![](_page_50_Picture_72.jpeg)

# **Revision History**

![](_page_51_Picture_71.jpeg)

### **The End.**